#### **BAB IV**

## **IMPLEMENTASI DAN EVALUASI**

#### **4.1 Implementasi**

Implementasi program merupakan implementasi dari hasil analisis, diharapkan dengan adanya implementasi ini dapat membantu perusahaan dalam melakukan proses kinerja yang lebih optimal. Sebelum melakukan implementasi, pengguna (*user*) harus mempersiapkan kebutuhan-kebutuhan dari program yang akan diimplementasikan, yaitu berupa kebutuhan perangkat lunak dan kebutuhan perangkat keras seperti yang telah dijelaskan pada bab sebelumnya.

## **4.2 Penjelasan Penggunaan Aplikasi**

Sistem Informasi Administrasi Perhotelan menggunakan website yang dijalankan berdasarkan pembagian hak akses untuk setiap pengguna yang didaftarkan. Penjelasan berikut ini difokuskan pada fungsi-fungsi utama aplikasi sesuai dengan yang telah dispesifikasikan. Namun sebelumnya akan dijelaskan mengenai halaman yang digunakan oleh setiap pengguna dalam melakukan proses administrasi perhotelan. Adapun halaman tersebut adalah sebagai berikut:

*Form Login* merupakan halaman yang ditampilkan pertama kali saat aplikasi dijalankan. Halaman ini berlaku bagi semua pengguna. Lebih jelasnya dapat dilihat pada Gambar 4.1.

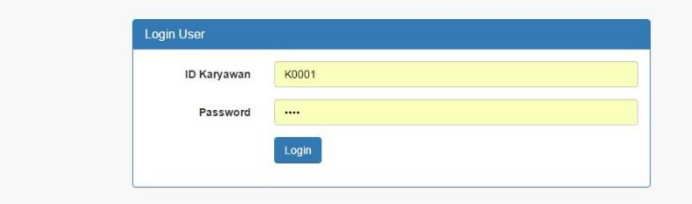

## **Gambar 4.1** *Form Login*

Adapun penjelasan lebih detil mengenai *Form Login*, serta hasil penyesuaian antara halaman dengan rancangan yang dibuat sebelumnya dapat dilihat pada Tabel 4.1.

## **Tabel 4.1** Penjelasan *Form Login*

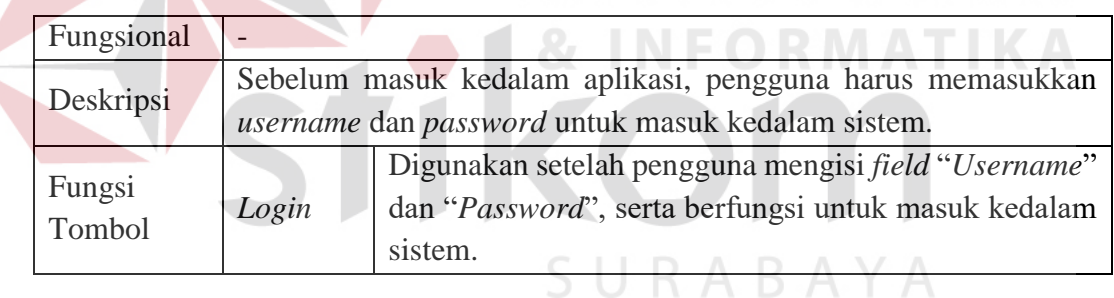

## **4.2.1 Halaman Utama**

a) Halaman *Rooms Availability*

Halaman ini hanya dikhususkan untuk pengguna *Front Office* saja. Untuk lebih jelasnya mengenai menu yang tersedia dapat dilihat pada Gambar 4.2.

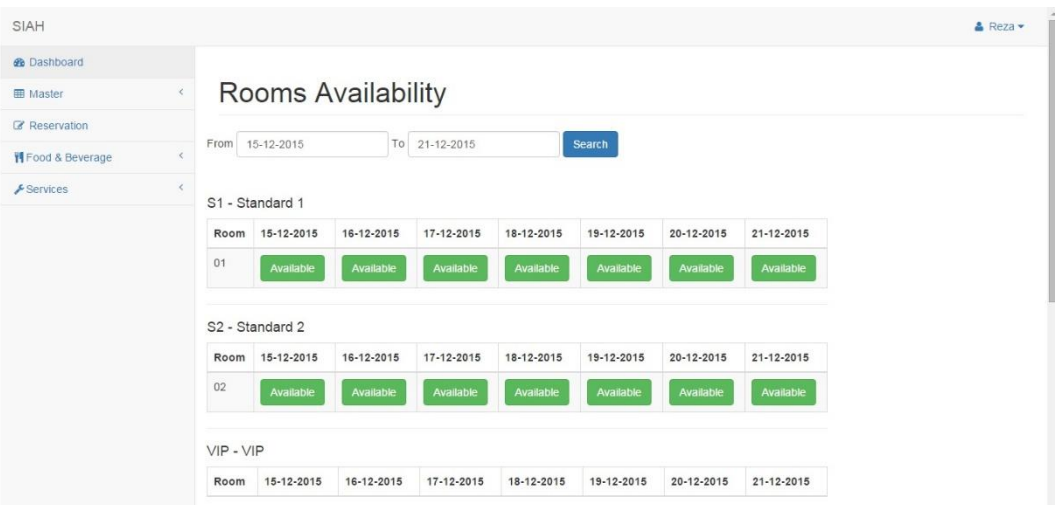

## **Gambar 4.2** Tampilan *Rooms Availability* pada Menu *Front Office*

Adapun penjelasan lebih detil mengenai *Form Rooms Availability*, serta hasil penyesuaian antara halaman dengan rancangan yang dibuat sebelumnya dapat dilihat pada Tabel 4.2.

# **Tabel 4.2** Penjelasan *Form Rooms Availability*

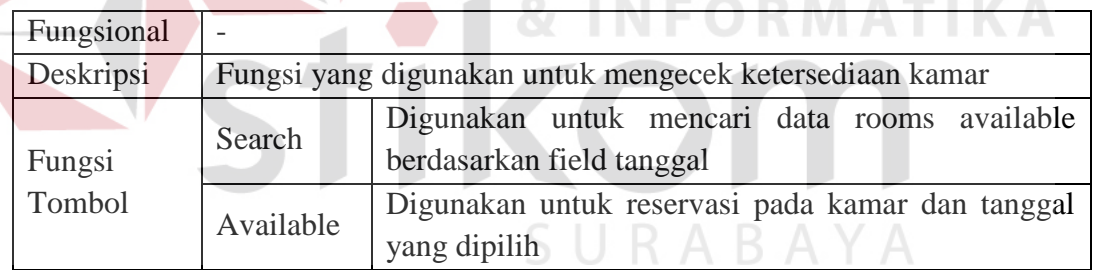

### **4.2.2 Form Master**

## a) Halaman Master *Rooms Type*

Halaman ini hanya dikhususkan untuk pengguna *Front Office* saja. Untuk

lebih jelasnya mengenai menu yang tersedia dapat dilihat pada Gambar 4.3.

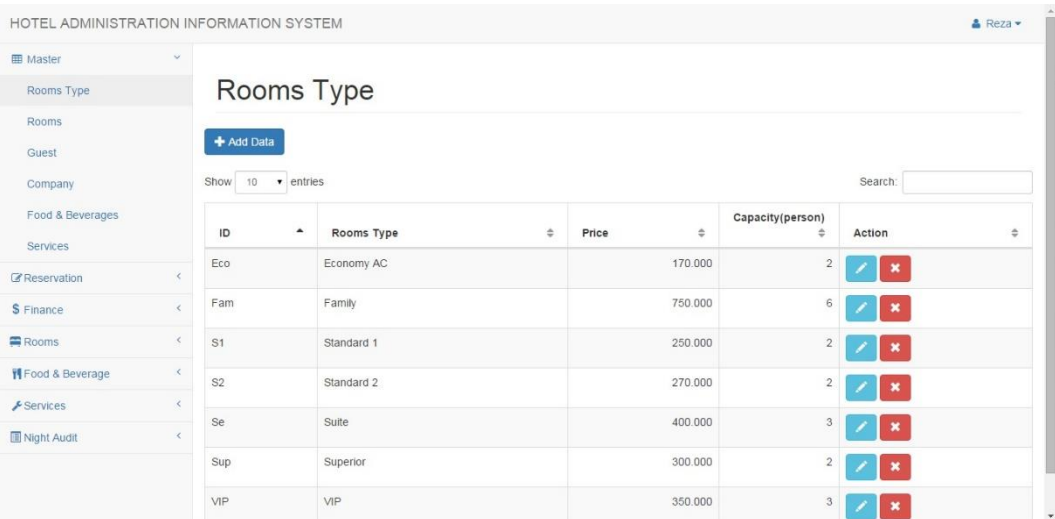

## **Gambar 4.3** Tampilan *Master Rooms Type*

Adapun penjelasan lebih detil mengenai *Form Rooms Type*, serta hasil penyesuaian antara halaman dengan rancangan yang dibuat sebelumnya dapat dilihat pada Tabel 4.3.

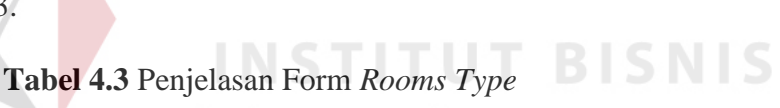

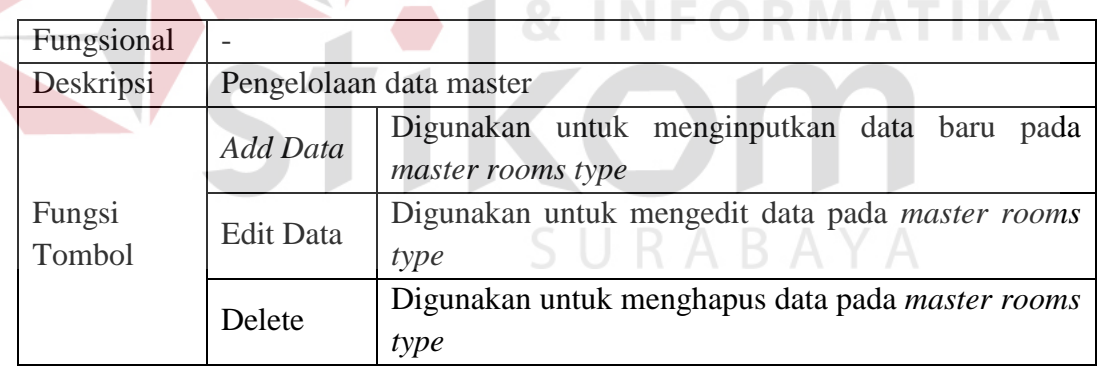

## b) Halaman *Master Rooms*

Halaman ini hanya dikhususkan untuk pengguna *Front Office* saja. Untuk

lebih jelasnya mengenai menu yang tersedia dapat dilihat pada Gambar 4.4.

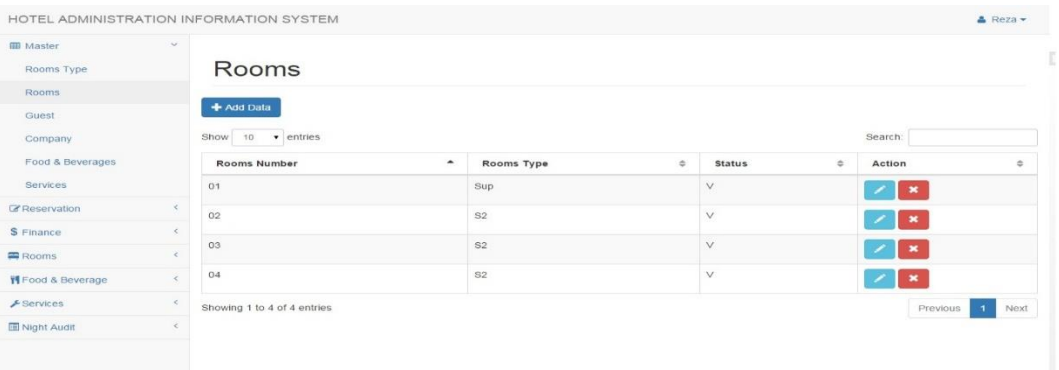

#### **Gambar 4.4** Tampilan *Master Rooms*

Adapun penjelasan lebih detil mengenai *form master rooms*, serta hasil penyesuaian antara halaman dengan rancangan yang dibuat sebelumnya dapat dilihat pada Tabel 4.4.

## **Tabel 4.4** Penjelasan *Form Master Rooms*

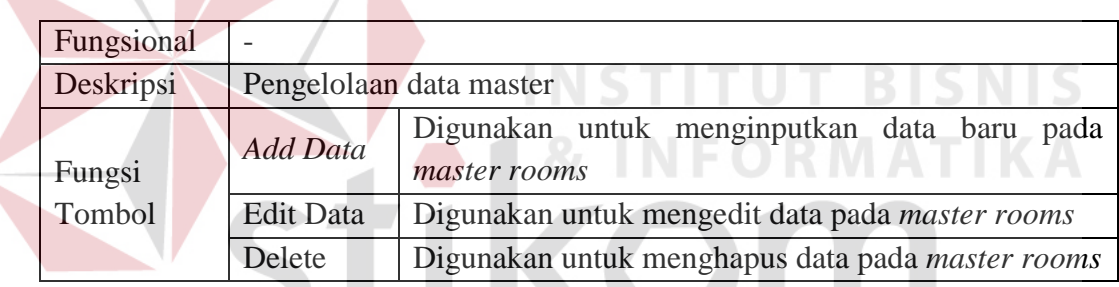

## d) Halaman *Master Guest*

Halaman ini hanya dikhususkan untuk pengguna *Front Office* saja. Untuk

SURABAYA

lebih jelasnya mengenai menu yang tersedia dapat dilihat pada Gambar 4.5.

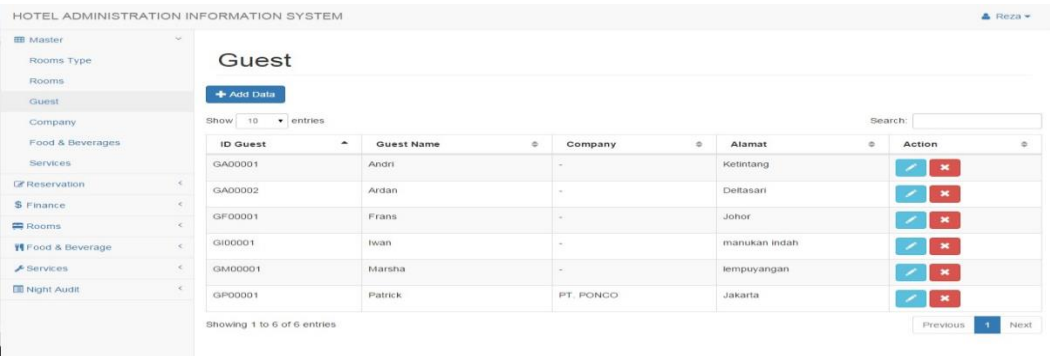

**Gambar 4.5** Tampilan *Master Guest* 

Adapun penjelasan lebih detil mengenai *Form Master Guest*, serta hasil penyesuaian antara halaman dengan rancangan yang dibuat sebelumnya dapat dilihat pada Tabel 4.5.

| Fungsional |                  |                                                             |  |  |  |  |  |
|------------|------------------|-------------------------------------------------------------|--|--|--|--|--|
| Deskripsi  |                  | Pengelolaan data master                                     |  |  |  |  |  |
| Fungsi     | Add Data         | Digunakan untuk menginputkan data baru pada<br>master guest |  |  |  |  |  |
| Tombol     | <b>Edit Data</b> | Digunakan untuk mengedit data pada <i>master guest</i>      |  |  |  |  |  |
|            | Delete           | Digunakan untuk menghapus data pada <i>master guest</i>     |  |  |  |  |  |

**Tabel 4.5** Penjelasan *Form Master Guest*

## e) Halaman *Master Company*

Halaman ini hanya dikhususkan untuk pengguna *Front Office* saja. Untuk

lebih jelasnya mengenai menu yang tersedia dapat dilihat pada Gambar 4.6.

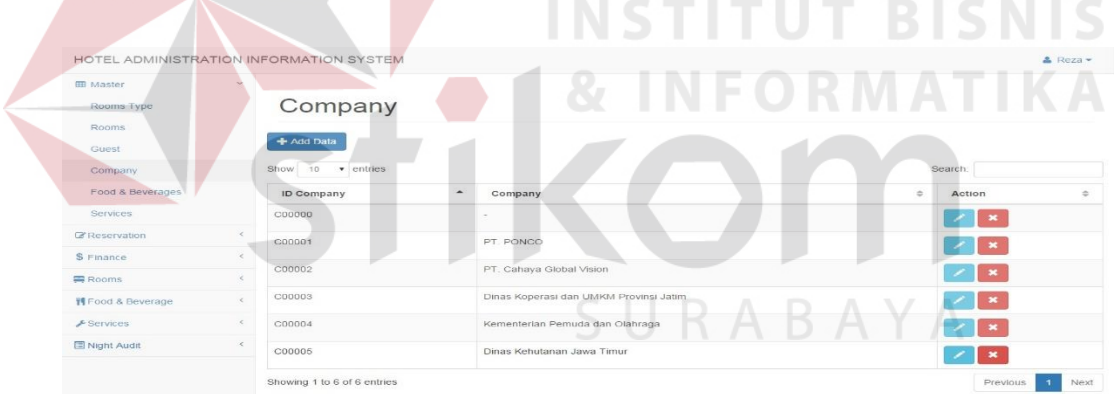

## **Gambar 4.6** Tampilan *Master Company*

Adapun penjelasan lebih detil mengenai form *master company*, serta hasil penyesuaian antara halaman dengan rancangan yang dibuat sebelumnya dapat dilihat pada Tabel 4.6.

### **Tabel 4.6** Penjelasan *Form Master Company*

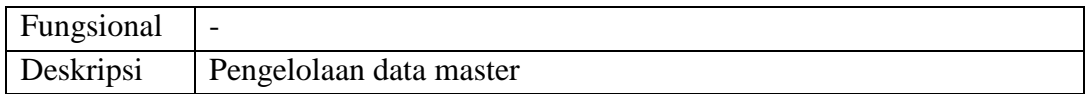

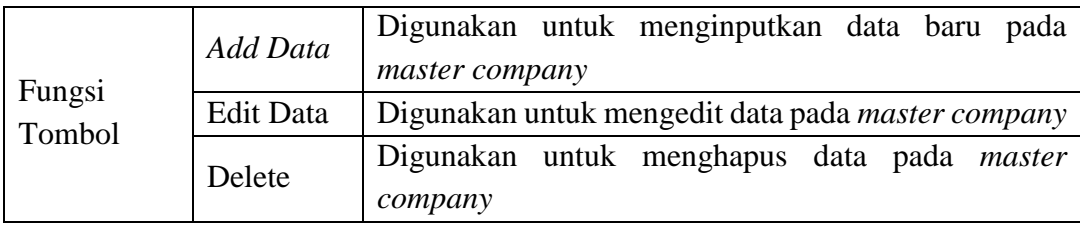

#### **4.2.3 Transaction Form**

#### a. Halaman *Reservation*

Halaman ini hanya dikhususkan untuk pengguna *Front Office* saja. Untuk

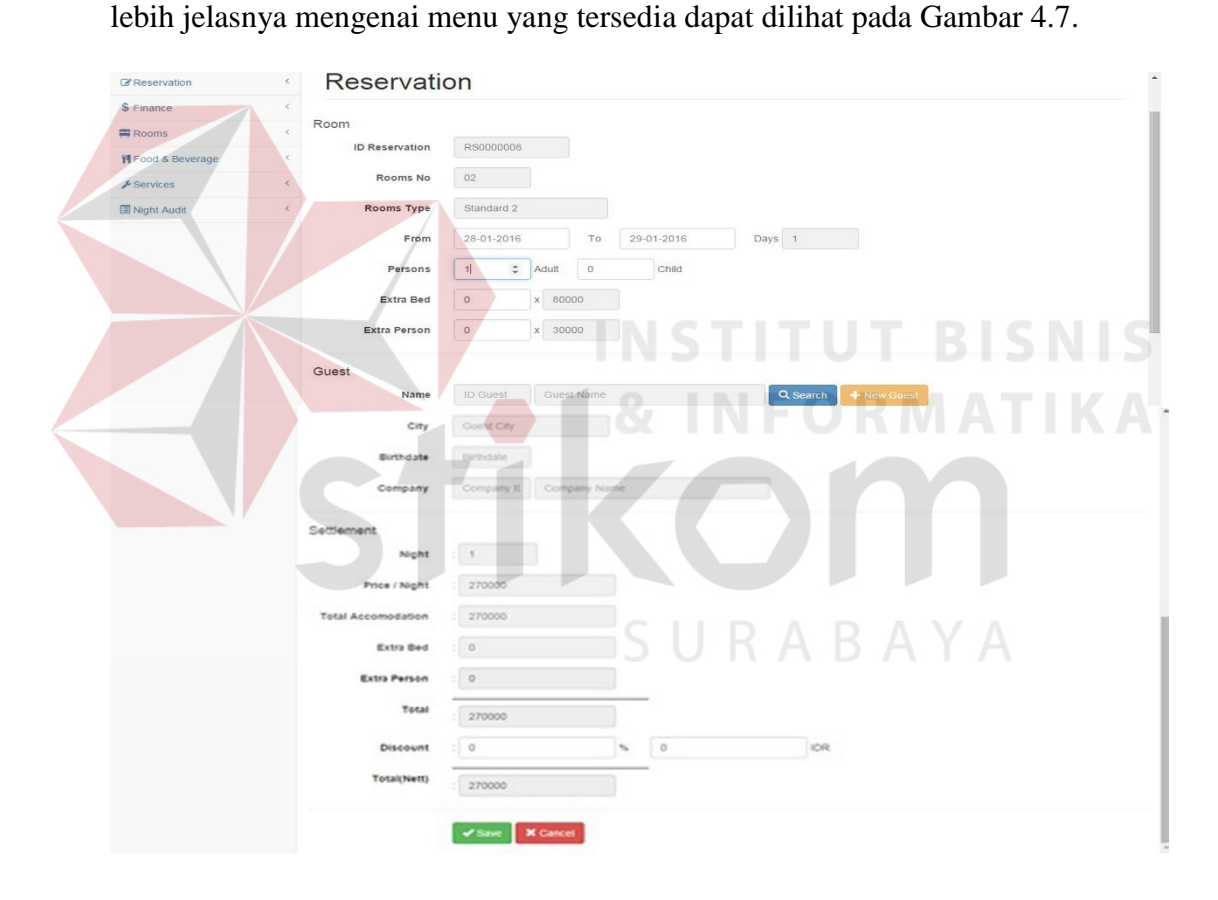

## **Gambar 4.7** Tampilan *Reservation*

Adapun penjelasan lebih detil mengenai form *Reservation*, serta hasil penyesuaian antara halaman dengan rancangan yang dibuat sebelumnya dapat dilihat pada Tabel 4.7.

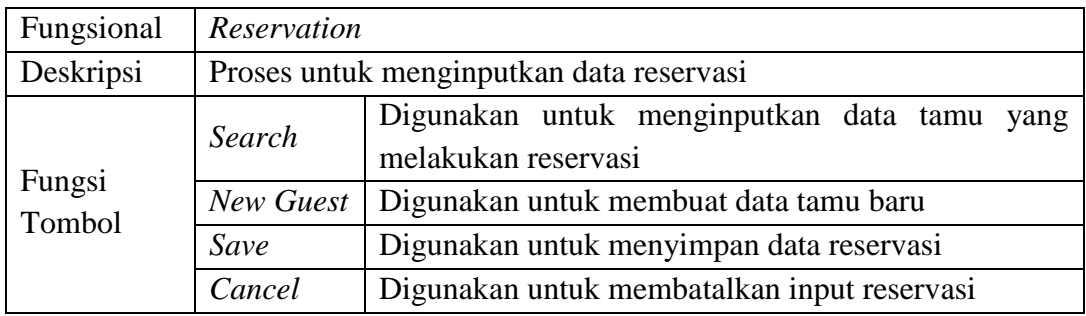

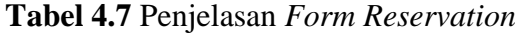

### b. Halaman *Group Reservation*

Halaman ini hanya dikhususkan untuk pengguna *Front Office* saja. Untuk

lebih jelasnya mengenai menu yang tersedia dapat dilihat pada Gambar 4.8.

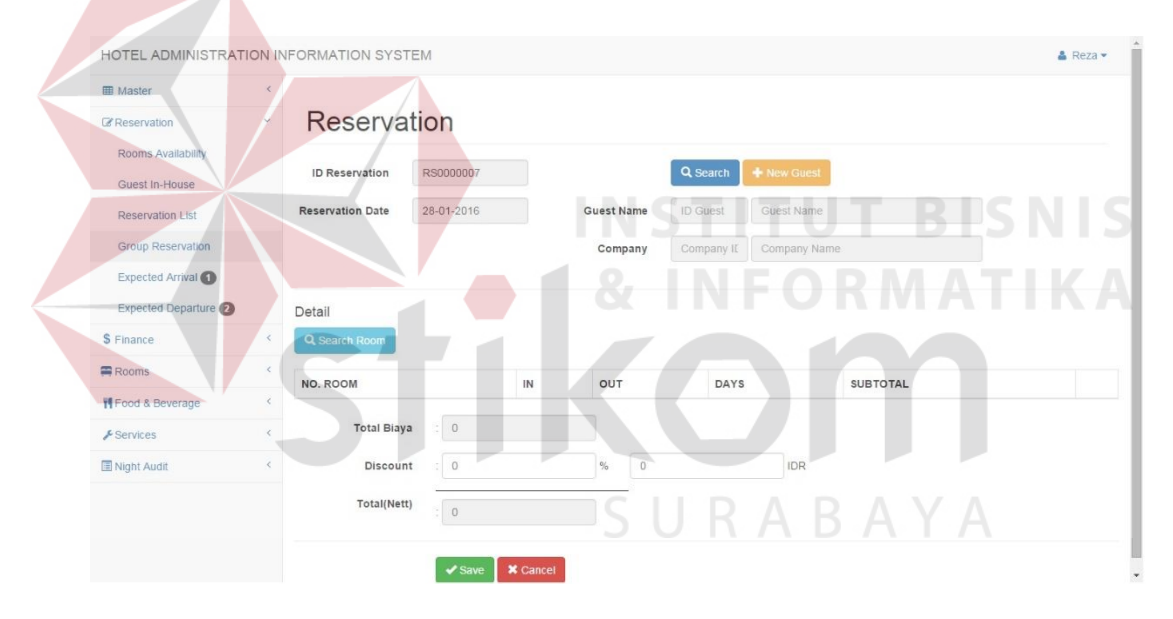

**Gambar 4.8** Tampilan *Group Reservation* 

Adapun penjelasan lebih detil mengenai form *Group Reservation*, serta hasil penyesuaian antara halaman dengan rancangan yang dibuat sebelumnya dapat dilihat pada Tabel 4.8.

| Fungsional | $\overline{\phantom{a}}$                                               |
|------------|------------------------------------------------------------------------|
| Deskripsi  | <sup>1</sup> Fungsi yang digunakan dalam menangani reservasi rombongan |

**Tabel 4.8** Penjelasan *Form Group Reservation*

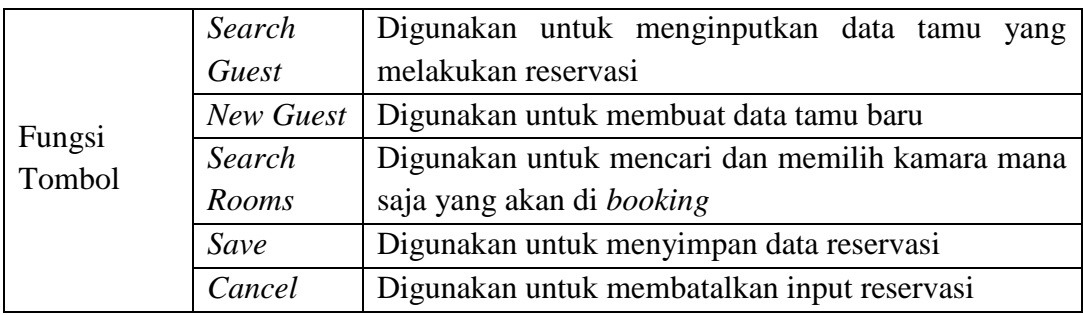

#### c. Halaman *Reservation List*

Halaman ini hanya dikhususkan untuk pengguna *Front Office* saja. Untuk lebih jelasnya mengenai menu yang tersedia dapat dilihat pada Gambar 4.9.

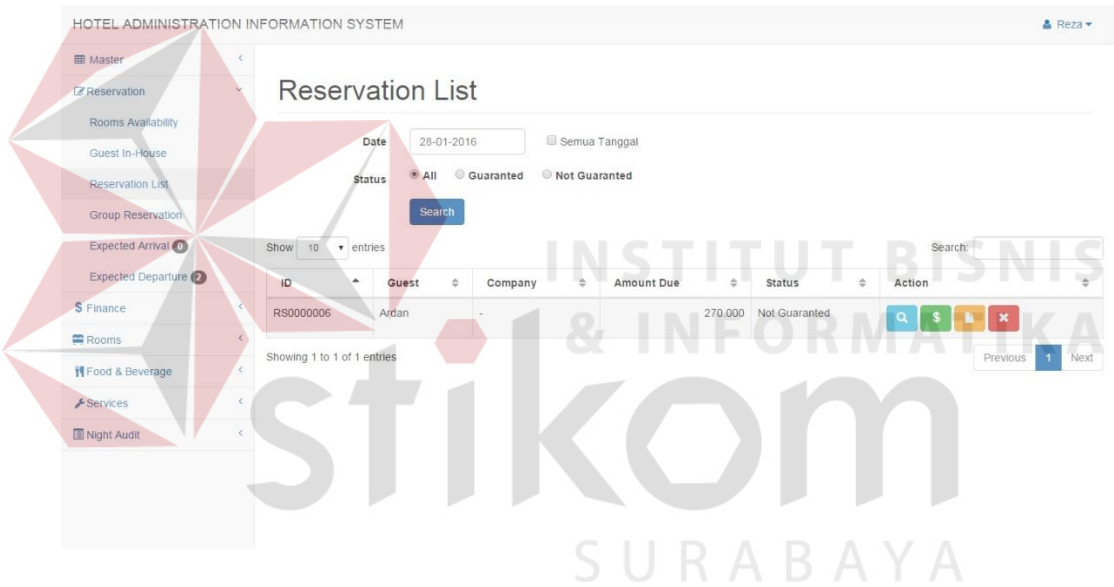

**Gambar 4.9** Tampilan *Reservation List* 

Adapun penjelasan lebih detil mengenai form *Reservation List*, serta hasil penyesuaian antara halaman dengan rancangan yang dibuat sebelumnya dapat dilihat pada Tabel 4.9.

| Fungsional       | $\overline{\phantom{a}}$ |                                                                                         |
|------------------|--------------------------|-----------------------------------------------------------------------------------------|
| Deskripsi        |                          | Fungsi yang digunakan untuk menampilkan daftar reservasi                                |
| Fungsi<br>Tombol | Search                   | Digunakan untuk mencari data reservasi berdasarkan<br>periode dan kategori yang dipilih |
|                  | Detail                   | Digunakan untuk melihat detail reservasi                                                |

**Tabel 4.9** Penjelasan *Form Reservation List*

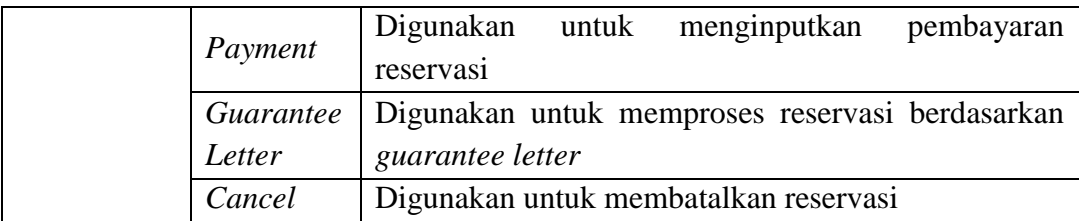

#### d. Halaman *Reservation Advance Payment*

Halaman ini hanya dikhususkan untuk pengguna *Front Office* saja. Untuk

lebih jelasnya mengenai menu yang tersedia dapat dilihat pada Gambar 4.10.

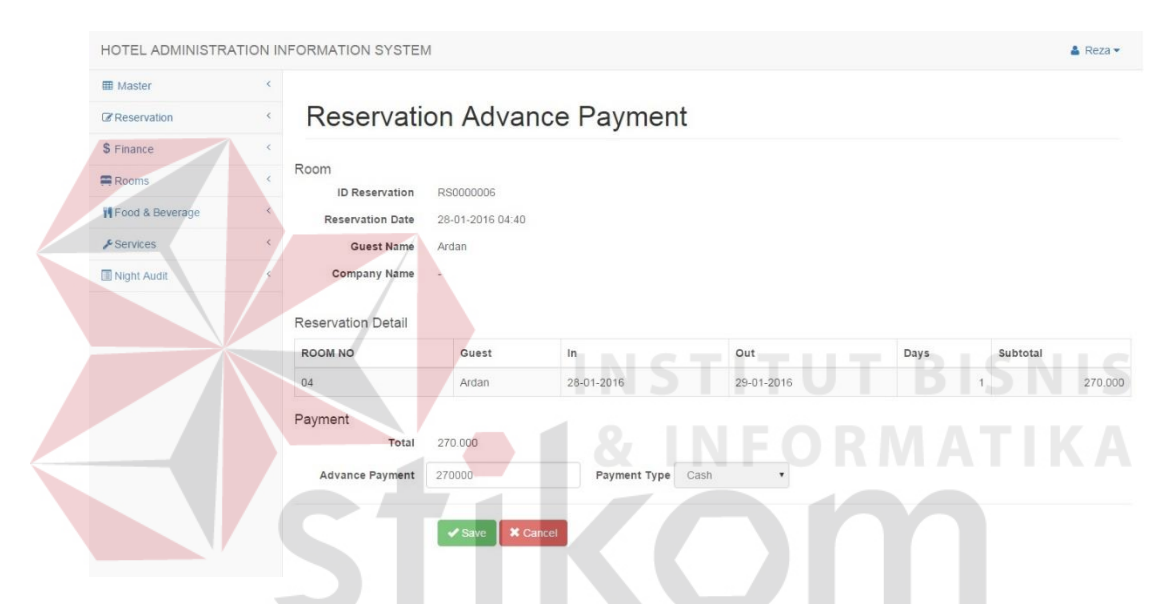

**Gambar 4.10** Tampilan *Reservation Advance Payment* 

Adapun penjelasan lebih detil mengenai form *reservation advance payment*, serta hasil penyesuaian antara halaman dengan rancangan yang dibuat sebelumnya dapat dilihat pada Tabel 4.10.

| Fungsional       | Reservation |                                                        |
|------------------|-------------|--------------------------------------------------------|
| Deskripsi        |             | Proses untuk menginputkan data pembayaran reservasi    |
| Fungsi<br>Tombol | Save        | Digunakan untuk menyimpan data pembayaran<br>reservasi |
|                  | Cancel      | Digunakan untuk membatalkan pembayaran reservasi       |

**Tabel 4.10** Penjelasan *Reservation Advance Payment*

#### e. Halaman *Create Guest Folio*

Halaman ini hanya dikhususkan untuk pengguna *Front Office* saja. Untuk lebih jelasnya mengenai menu yang tersedia dapat dilihat pada Gambar 4.11.

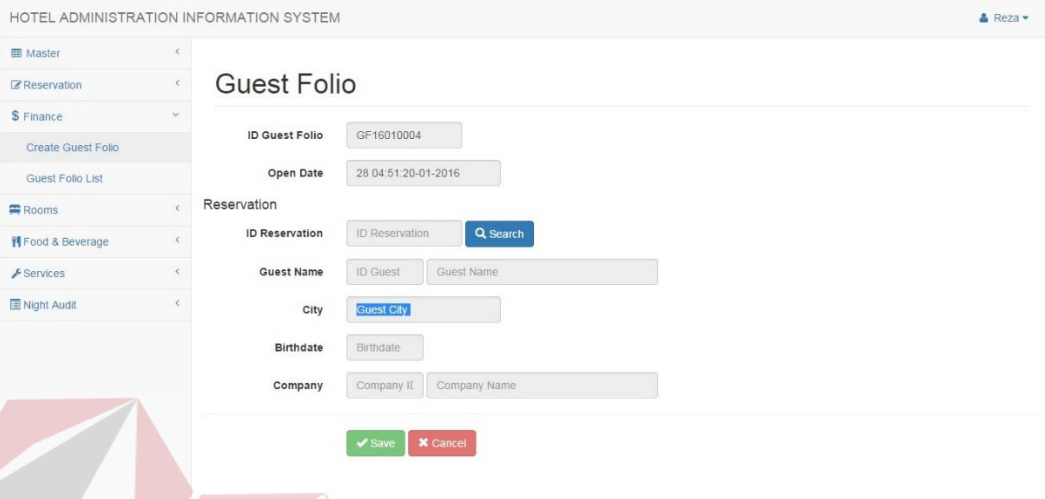

## **Gambar 4.11** Tampilan *Create Guest Folio*

Adapun penjelasan lebih detil mengenai form *Create Guest Folio*, serta hasil penyesuaian antara halaman dengan rancangan yang dibuat sebelumnya dapat dilihat pada Tabel 4.11.

| Fungsional       | Reservation |                                                    |  |  |  |  |  |
|------------------|-------------|----------------------------------------------------|--|--|--|--|--|
| Deskripsi        |             | Proses untuk membuat <i>guest folio</i>            |  |  |  |  |  |
|                  | Search      | Digunakan untuk menginputkan data tamu yang        |  |  |  |  |  |
| Fungsi<br>Tombol |             | belum memiliki <i>guest folio</i>                  |  |  |  |  |  |
|                  | Save        | Digunakan untuk menyimpan data <i>guest folio</i>  |  |  |  |  |  |
|                  | Cancel      | Digunakan untuk membatalkan input data guest folio |  |  |  |  |  |

**Tabel 4.11** Penjelasan *Create Guest Folio*

**SIIRARAYA** 

#### f. Halaman *Guest Folio List*

Halaman ini hanya dikhususkan untuk pengguna *Front Office* saja. Untuk lebih jelasnya mengenai menu yang tersedia dapat dilihat pada Gambar 4.12.

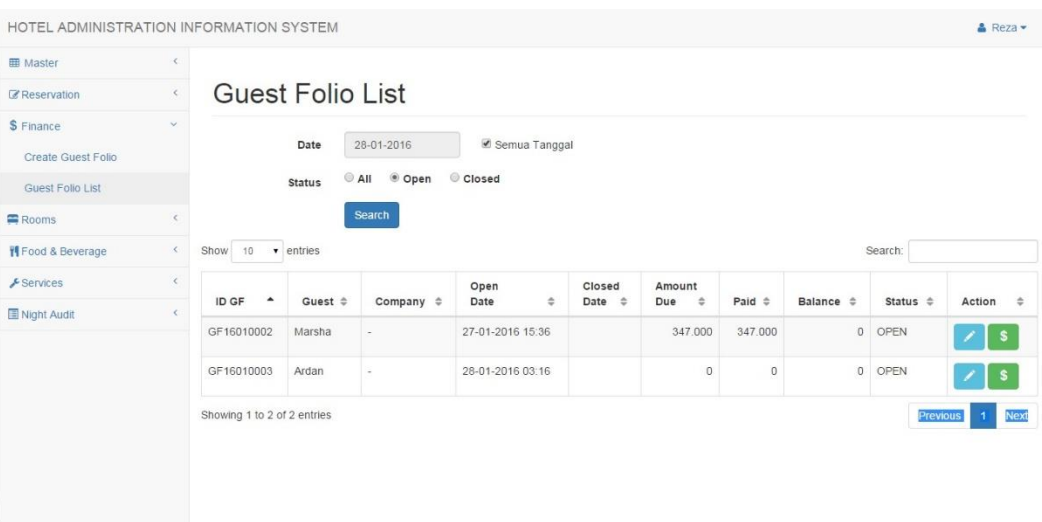

## **Gambar 4.12** Tampilan *Guest Folio List*

Adapun penjelasan lebih detil mengenai form *Guest Folio List*, serta hasil penyesuaian antara halaman dengan rancangan yang dibuat sebelumnya dapat dilihat pada Tabel 4.12. **INSTITUT BISNIS** 

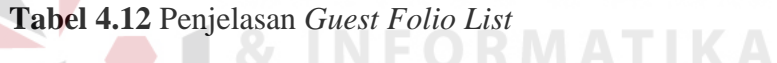

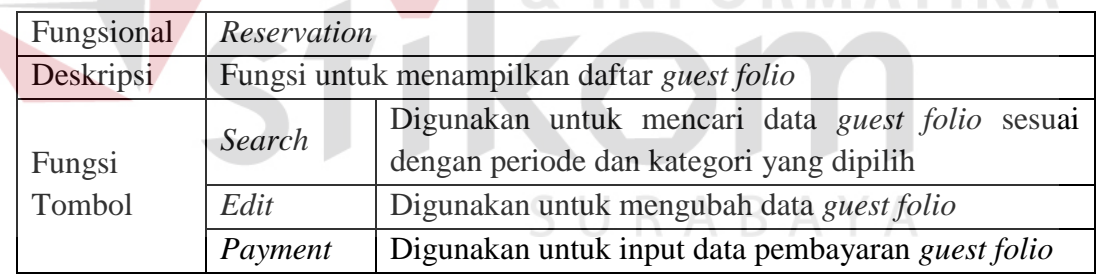

## g. Halaman *Expected Arrival*

Halaman ini hanya dikhususkan untuk pengguna *Front Office* saja. Untuk

lebih jelasnya mengenai menu yang tersedia dapat dilihat pada Gambar 4.13.

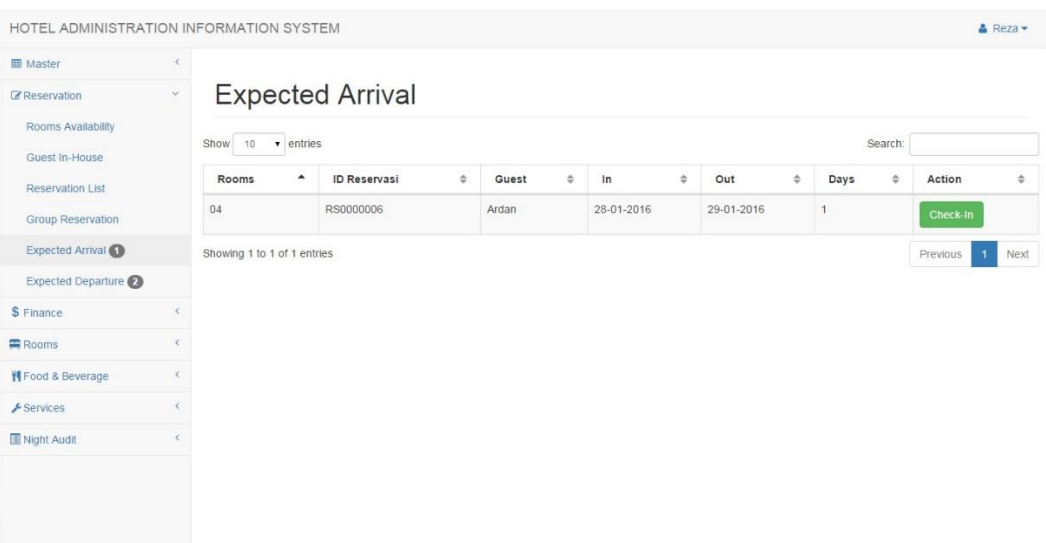

## **Gambar 4.13** Tampilan *Expected Arrival*

Adapun penjelasan lebih detil mengenai form *expected arrival*, serta hasil penyesuaian antara halaman dengan rancangan yang dibuat sebelumnya dapat dilihat pada Tabel 4.13.

# **Tabel 4.13** Penjelasan *Expected Arrival*

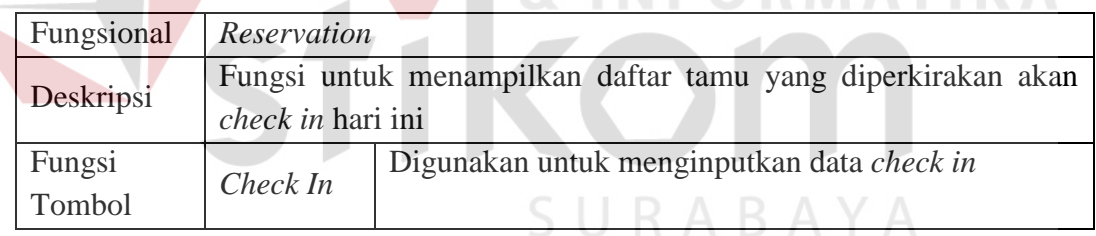

## h. Halaman *Expected Departure*

Halaman ini hanya dikhususkan untuk pengguna *Front Office* saja. Untuk

lebih jelasnya mengenai menu yang tersedia dapat dilihat pada Gambar 4.14.

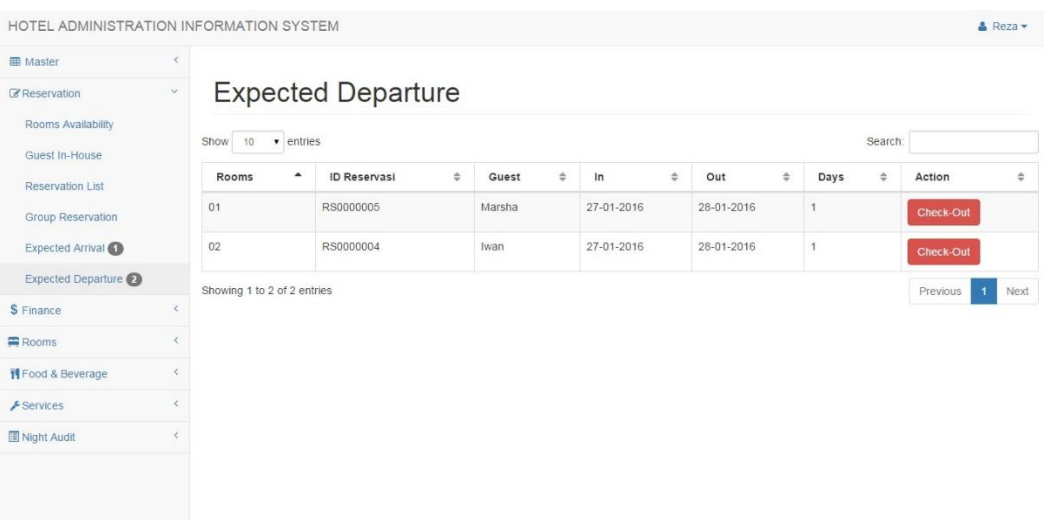

## **Gambar 4.14** Tampilan *Expected Departure*

Adapun penjelasan lebih detil mengenai form *expected departure*, serta hasil penyesuaian antara halaman dengan rancangan yang dibuat sebelumnya dapat dilihat pada Tabel 4.14.

# **Tabel 4.14** Penjelasan *Expected Departure*

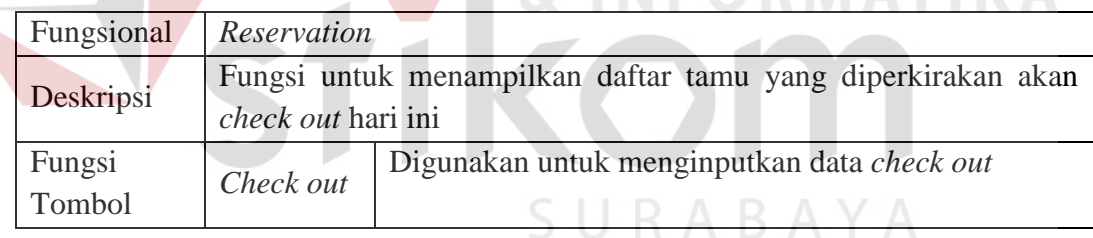

### i. Halaman *Restaurant Sales*

Halaman ini hanya dikhususkan untuk pengguna *food & beverages* saja.

Untuk lebih jelasnya mengenai menu yang tersedia dapat dilihat pada Gambar 4.15.

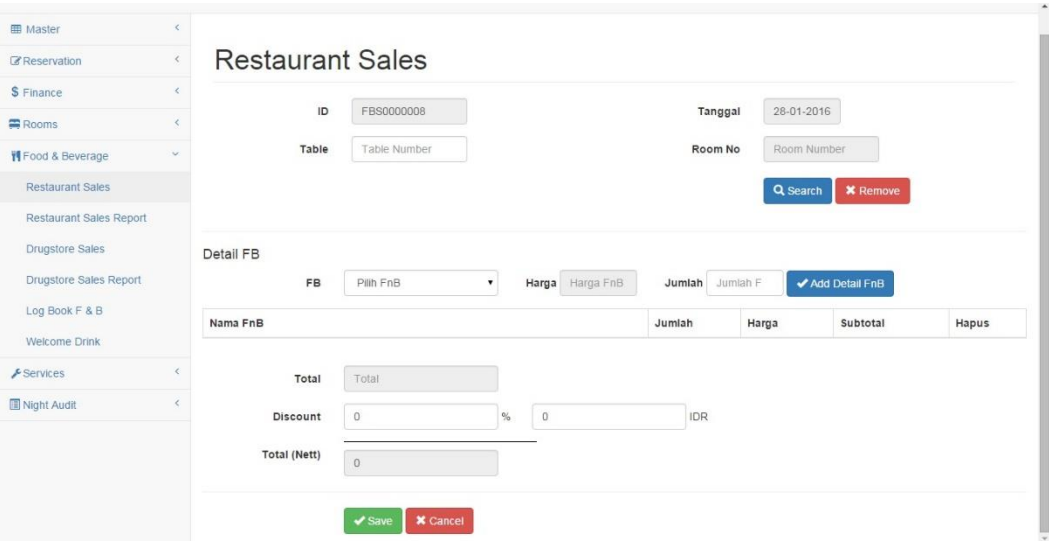

**Gambar 4.15** Tampilan *Restaurant Sales* 

Adapun penjelasan lebih detil mengenai form *restaurant sales*, serta hasil penyesuaian antara halaman dengan rancangan yang dibuat sebelumnya dapat dilihat pada Tabel 4.15.

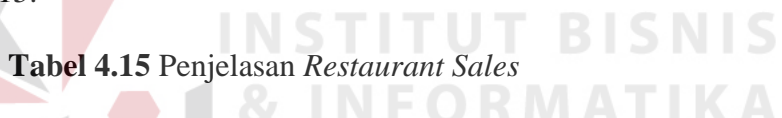

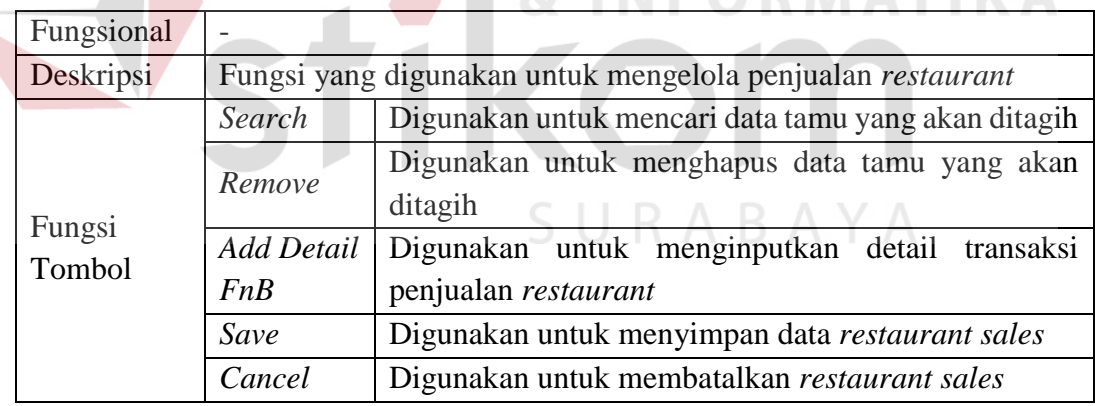

### **4.2.4** *Report*

a. Halaman *Restaurant Sales Report*

Halaman ini hanya dikhususkan untuk pengguna *food & beverages* saja. Untuk lebih jelasnya mengenai menu yang tersedia dapat dilihat pada Gambar 4.16.

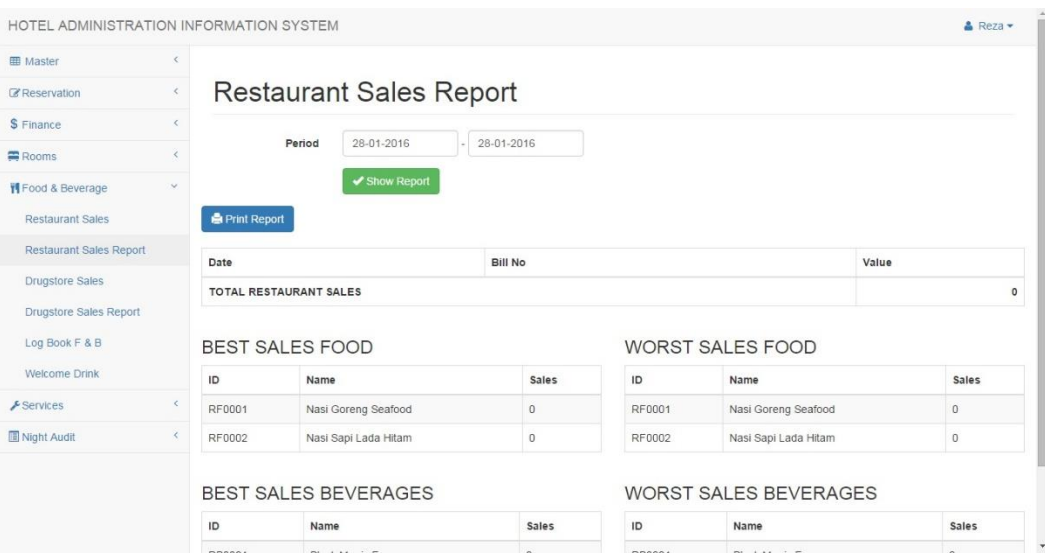

**Gambar 4.16** Tampilan *Restaurant Sales Report* 

Adapun penjelasan lebih detil mengenai form *restaurant sales report*, serta

**INSTITUT BISNIS** 

hasil penyesuaian antara halaman dengan rancangan yang dibuat sebelumnya dapat

dilihat pada Tabel 4.16.

## **Tabel 4.16** Penjelasan *Restaurant Sales Report*

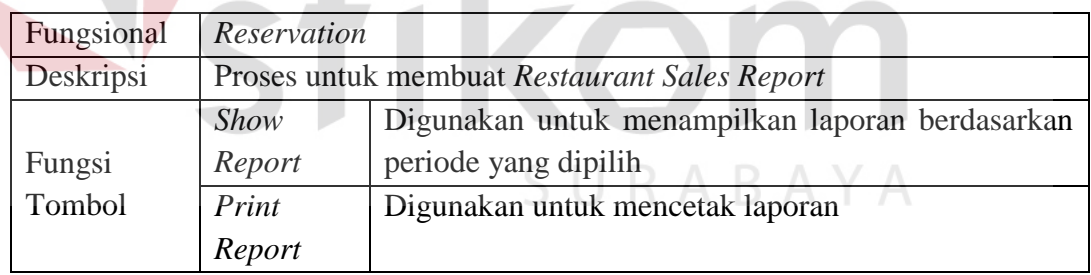

b. Halaman *Check in Report*

Halaman ini hanya dikhususkan untuk pengguna *Front Office* saja. Untuk

lebih jelasnya mengenai menu yang tersedia dapat dilihat pada Gambar 4.17.

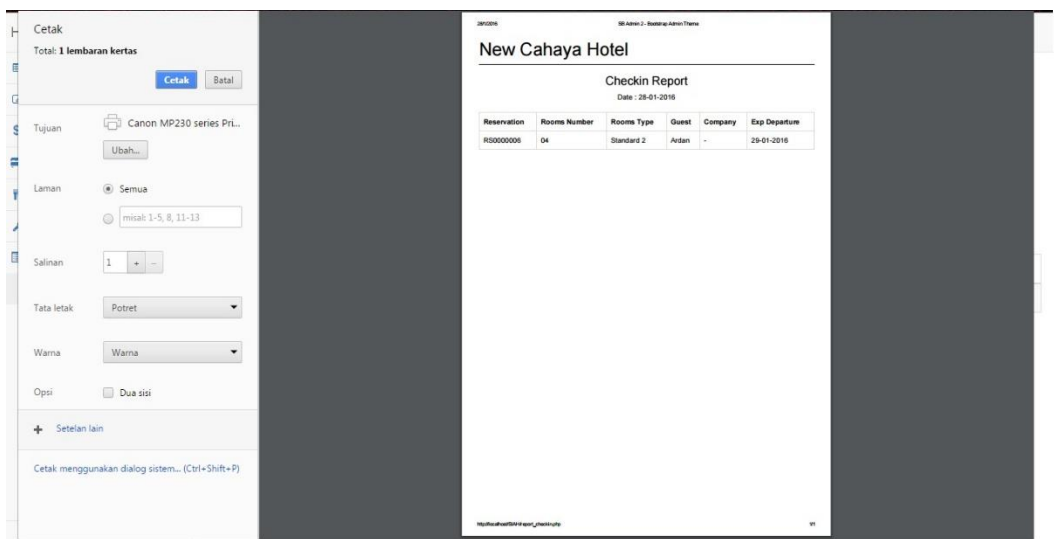

**Gambar 4.17** Tampilan *Printview Checkin Report* 

Adapun penjelasan lebih detil mengenai form *printview checkin report*,

serta hasil penyesuaian antara halaman dengan rancangan yang dibuat sebelumnya

dapat dilihat pada Tabel 4.17.

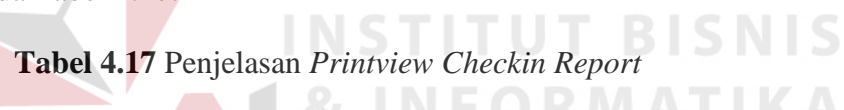

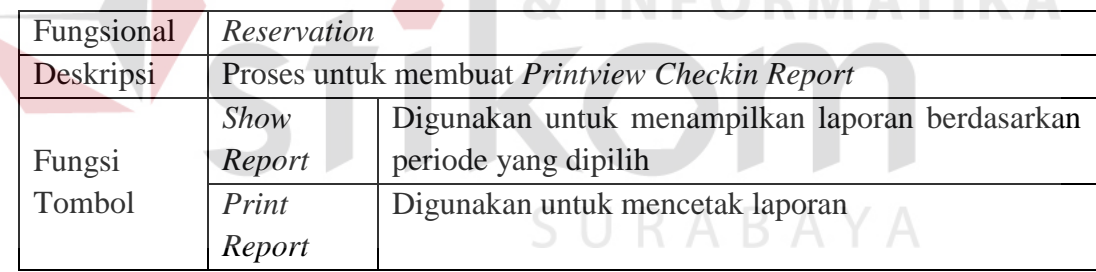

## c. Halaman *Revenue Report*

Halaman ini hanya dikhususkan untuk pengguna *Front Office* saja. Untuk

lebih jelasnya mengenai menu yang tersedia dapat dilihat pada Gambar 4.18.

| Batal<br><b>Revenue Report</b><br>Cetak<br>Period: 19-01-2016 - 28-01-2016<br>Canon MP230 series Pri<br>Value<br><b>Date</b><br><b>Transaction Type</b><br><b>Reference Number</b><br>24-01-2016<br>31<br>270,000<br>Accomodation<br>Ubah<br>$\overline{z}$<br>25-01-2016<br>Overtime<br>135,000<br>27-01-2016<br><b>FBS0000006</b><br>22,000<br>Restaurant<br>a Semua<br>27-01-2016<br>FBS0000003<br>131.000<br>Restaurant<br>27-01-2016<br>35<br>300.000<br>Accomodation<br>misak 1-5, 8, 11-13<br>27-01-2016<br>Restaurant<br>FBS0000005<br>12,000<br>27-01-2016<br>47.000<br>FBS0000002<br>Restaurant<br>la.<br>$\div$<br>27-01-2016<br>34<br>Accomodation<br>270,000<br>FBS0000004<br>47,000<br>27-01-2016<br>Restaurant<br>27-01-2016<br>FBS0000001<br>22,000<br>Restaurant<br>Potret<br>$\check{}$<br>FBS0000007<br>35,000<br>28-01-2016<br>Drug Store<br>1.291.000<br><b>TOTAL REVENUE</b><br>Warna<br>$\overline{\phantom{a}}$<br>Dua sisi |        |  | New Cahaya Hotel |  |  |
|----------------------------------------------------------------------------------------------------|--------|--|------------------|--|--|
|                                                                                                    |        |  |                  |  |  |
| Laman<br>Salinan<br>Tata letak<br>Warna.<br>+ Setelan lain<br>Cetak menggunakan dialog sistem (Ctrl+Shift+P)                                                                                                    | Tujuan |  |                  |  |  |
|                                                                                                    |        |  |                  |  |  |
|                                                                                                    |        |  |                  |  |  |
|                                                                                                    |        |  |                  |  |  |
|                                                                                                    |        |  |                  |  |  |
|                                                                                                    |        |  |                  |  |  |
|                                                                                                    |        |  |                  |  |  |
|                                                                                                    |        |  |                  |  |  |
|                                                                                                    |        |  |                  |  |  |
|                                                                                                    |        |  |                  |  |  |
|                                                                                                    |        |  |                  |  |  |
|                                                                                                    |        |  |                  |  |  |
|                                                                                                    |        |  |                  |  |  |
|                                                                                                    | Opsi   |  |                  |  |  |
|                                                                                                    |        |  |                  |  |  |
|                                                                                                    |        |  |                  |  |  |

**Gambar 4.18** Tampilan *Printview Revenue Report* 

Adapun penjelasan lebih detil mengenai form *printview revenue report*, serta hasil penyesuaian antara halaman dengan rancangan yang dibuat sebelumnya dapat dilihat pada Tabel 4.18.

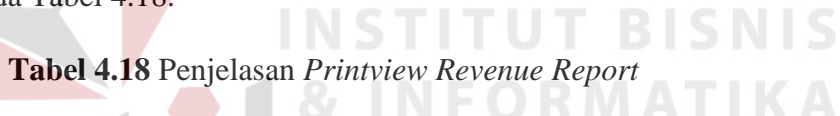

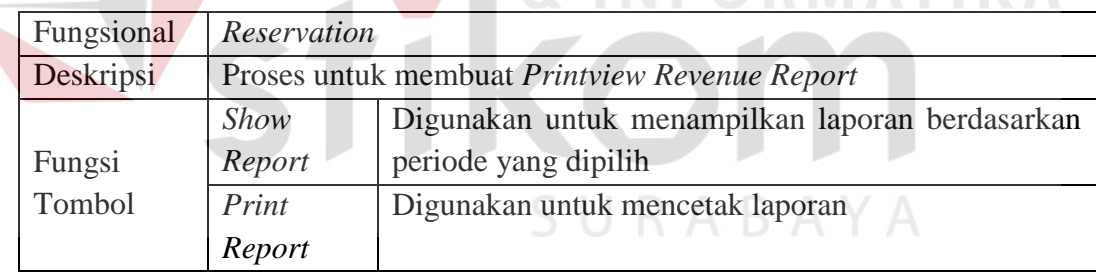

## **4.3 Uji Coba Fungsional dan Uji Coba Non-Fungsional**

Pada tahap uji coba fungsional dan non-fungsional terhadap perangkat lunak yang telah dibangun. Uji coba dimaksudkan untuk melakukan pengecekan terhadap jalannya perangkat lunak, apakah sudah sesuai dengan rancangan yang telah dibuat pada tahap sebelumnya. Pada uji coba fungsional terdapat beberapa tampilan yang akan di dihubungkan dengan tahap implementasi. Hal ini dikarenakan pada saat melakukan implementasi juga melakukan uji coba.

## **4.3.1 Uji Coba Fungsional Pada** *Front Office*

Berikut ini adalah uji coba fungsional fungsi administrasi pada divisi *Front Office*.

a. Uji Coba Fungsional *Reservation*

Berikut ini adalah uji coba fungsional fungsi administrasi reservasi pada divisi *Front Office.*

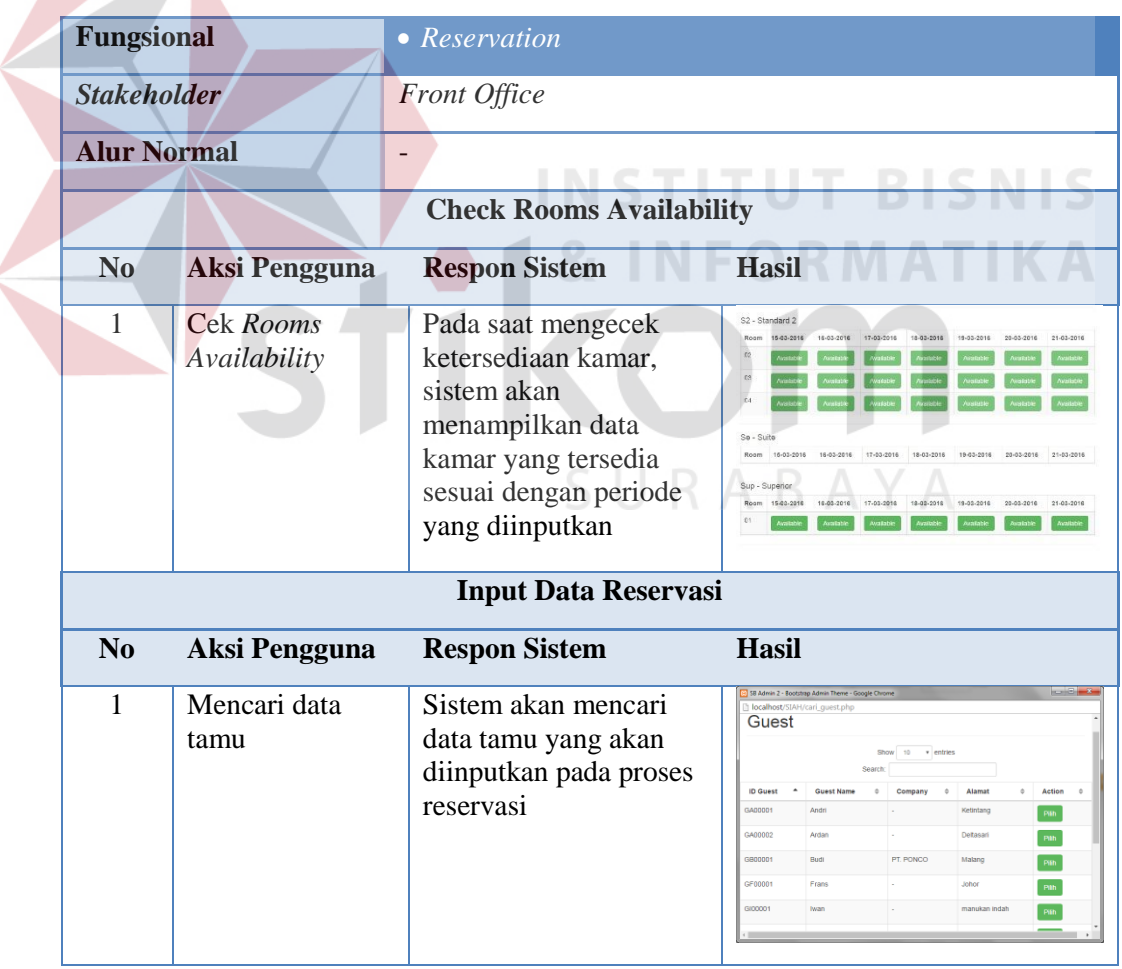

## **Tabel 4.19** Uji Coba Fungsional *Reservation*

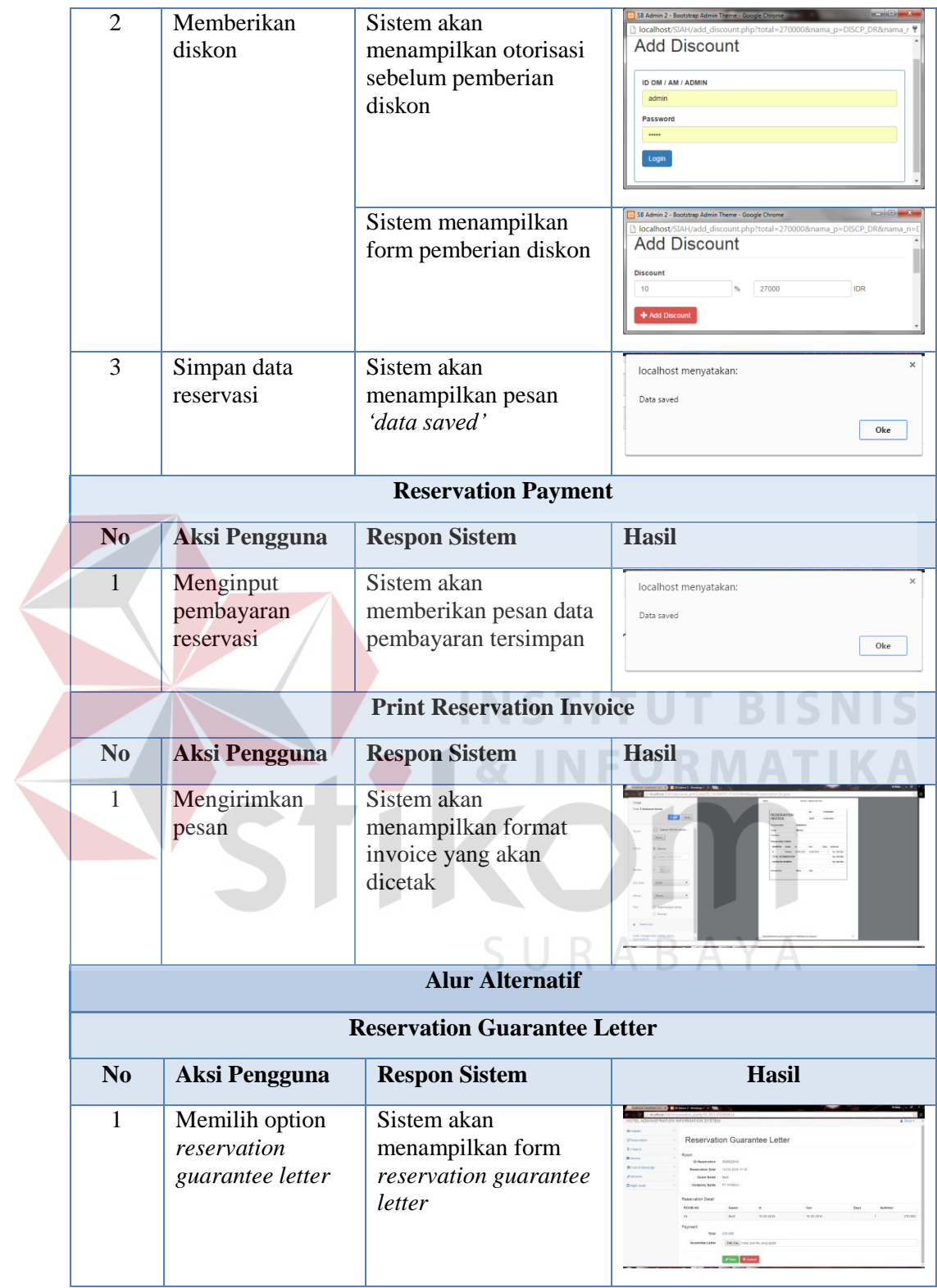

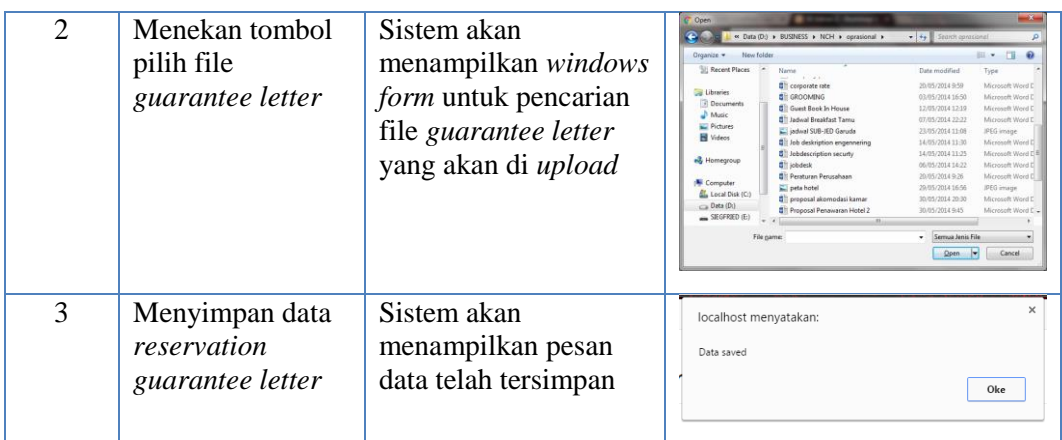

## b. Uji Coba Fungsional *Check In*

 $\overline{\phantom{a}}$ 

Berikut ini adalah uji coba fungsional fungsi administrasi *check in* pada

divisi *Front Office.*

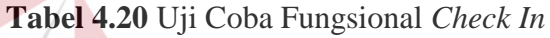

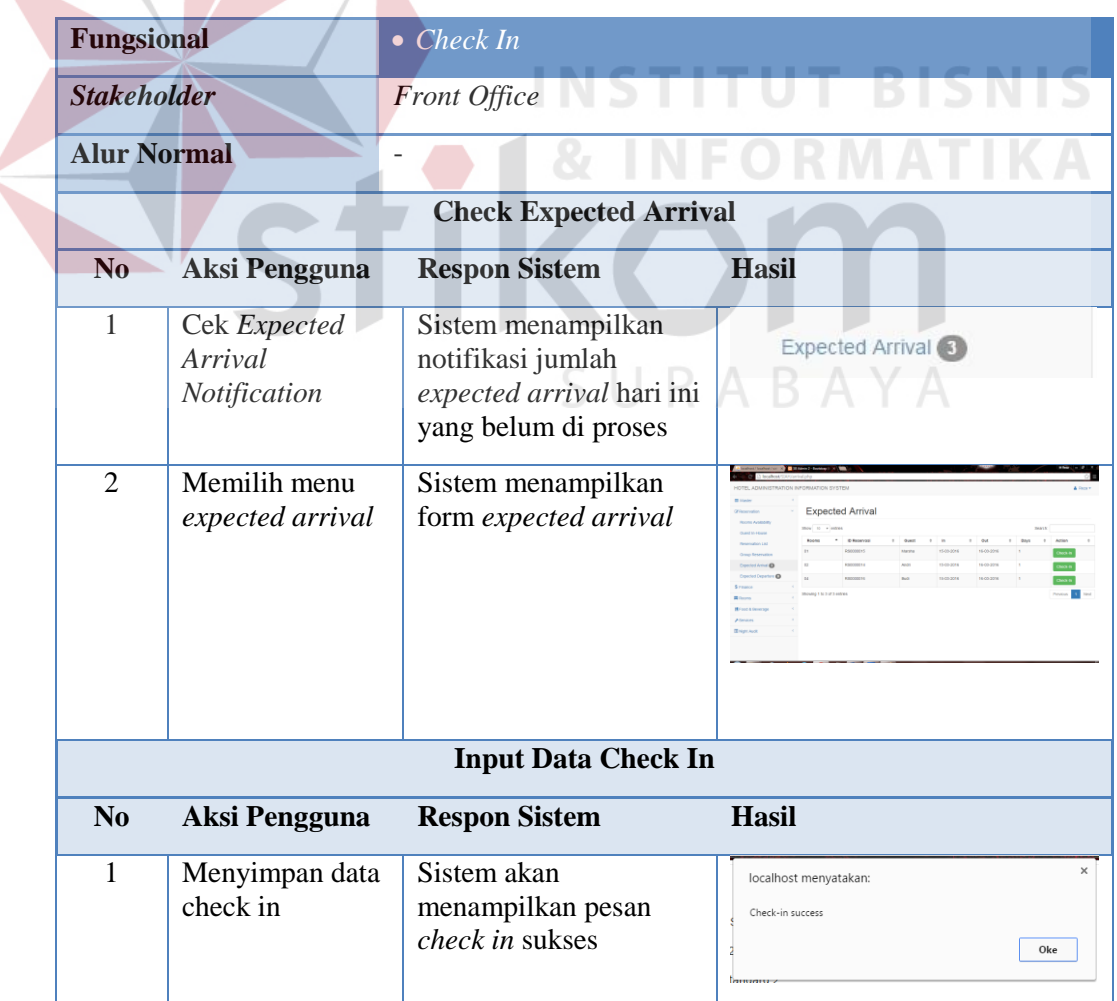

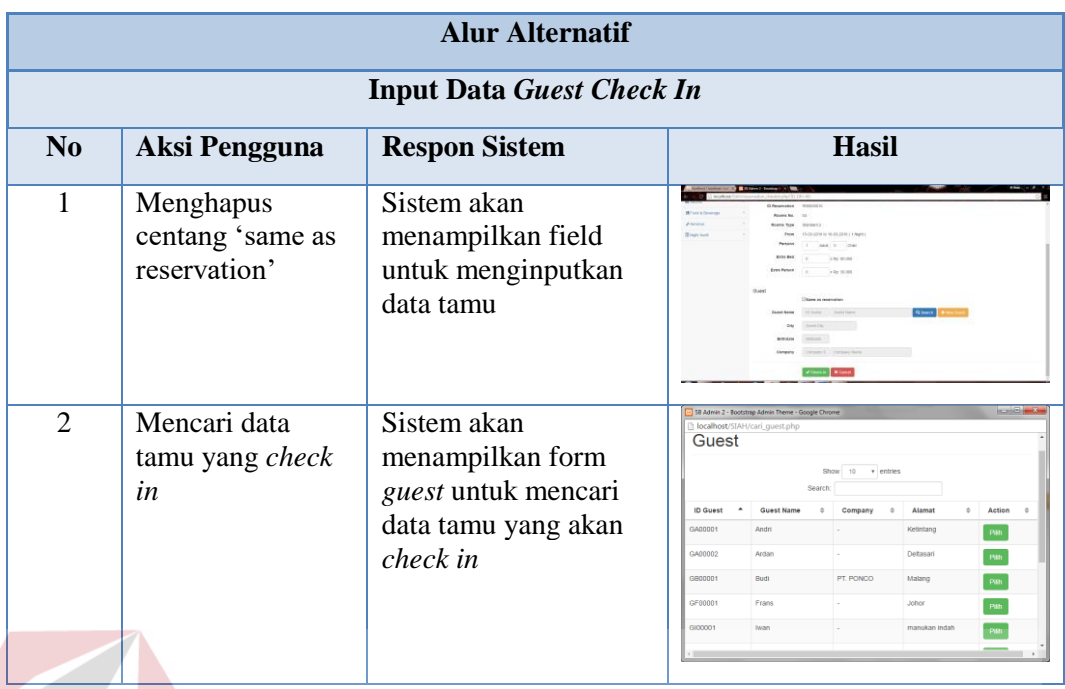

c. Uji Coba Fungsional *Create Guest Folio*

Berikut ini adalah uji coba fungsional fungsi administrasi *check in* pada

**& INFORMATIKA** 

## divisi *Front Office.*

## **Tabel 4.21** Uji Coba Fungsional *Create Guest Folio*

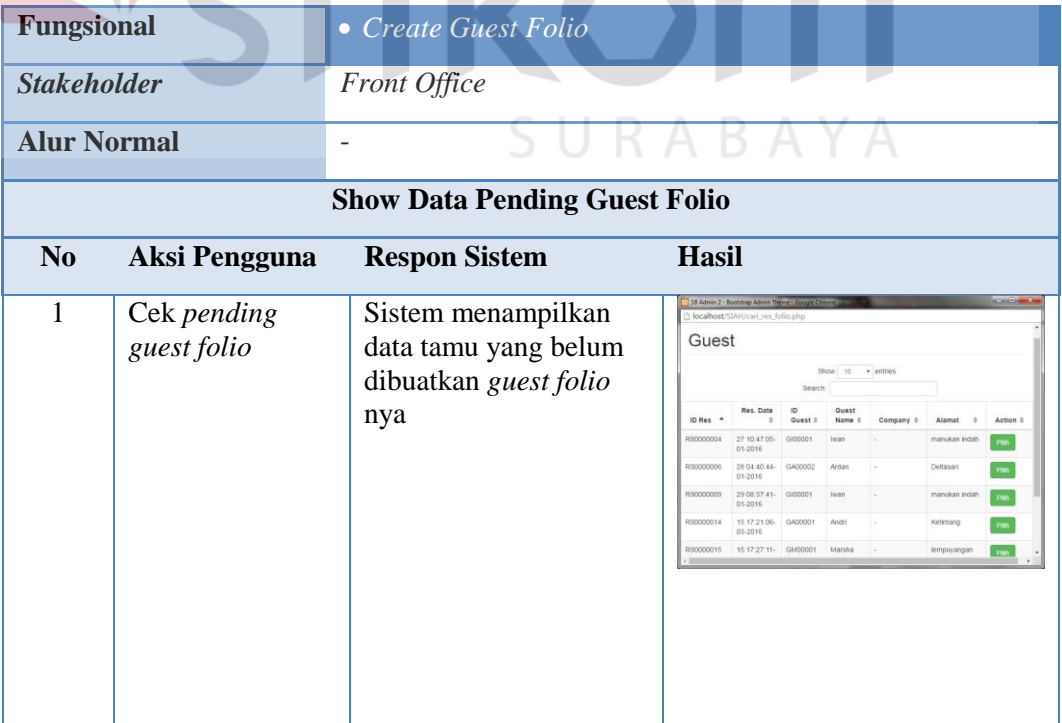

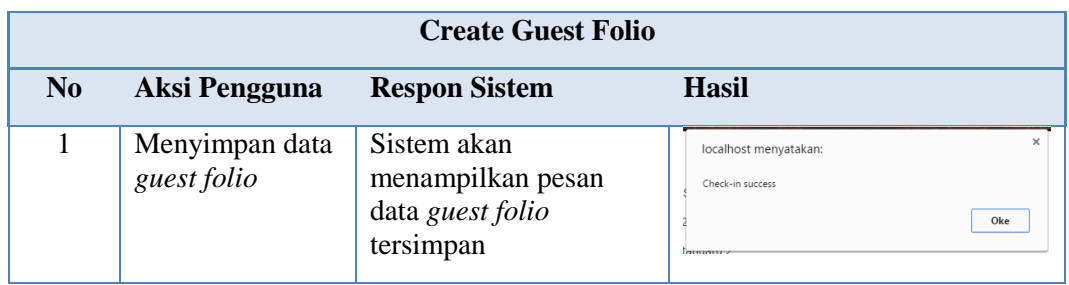

d. Uji Coba Fungsional *Add Detail Guest Folio*

Berikut ini adalah uji coba fungsional fungsi administrasi *check in* pada

divisi *Front Office*.

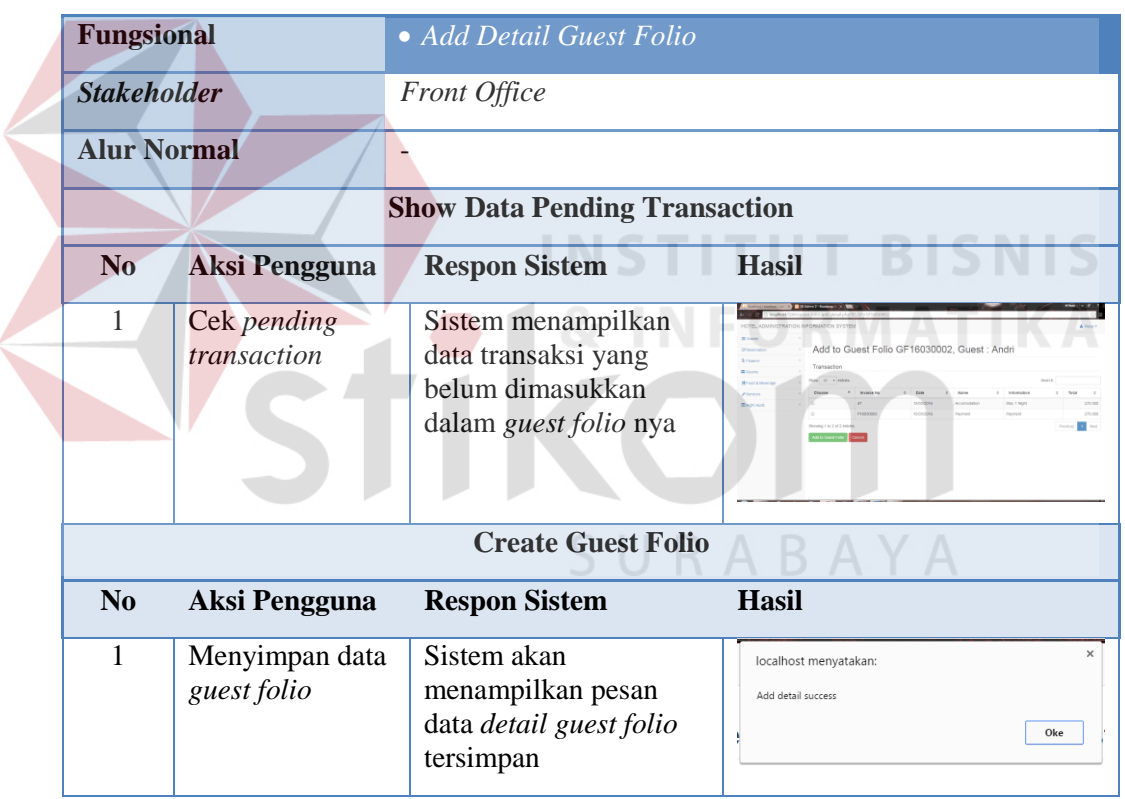

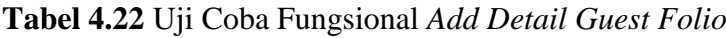

e. Uji Coba Fungsional *Check Out* 

Berikut ini adalah uji coba fungsional fungsi administrasi *check out* pada divisi *Front Office*.

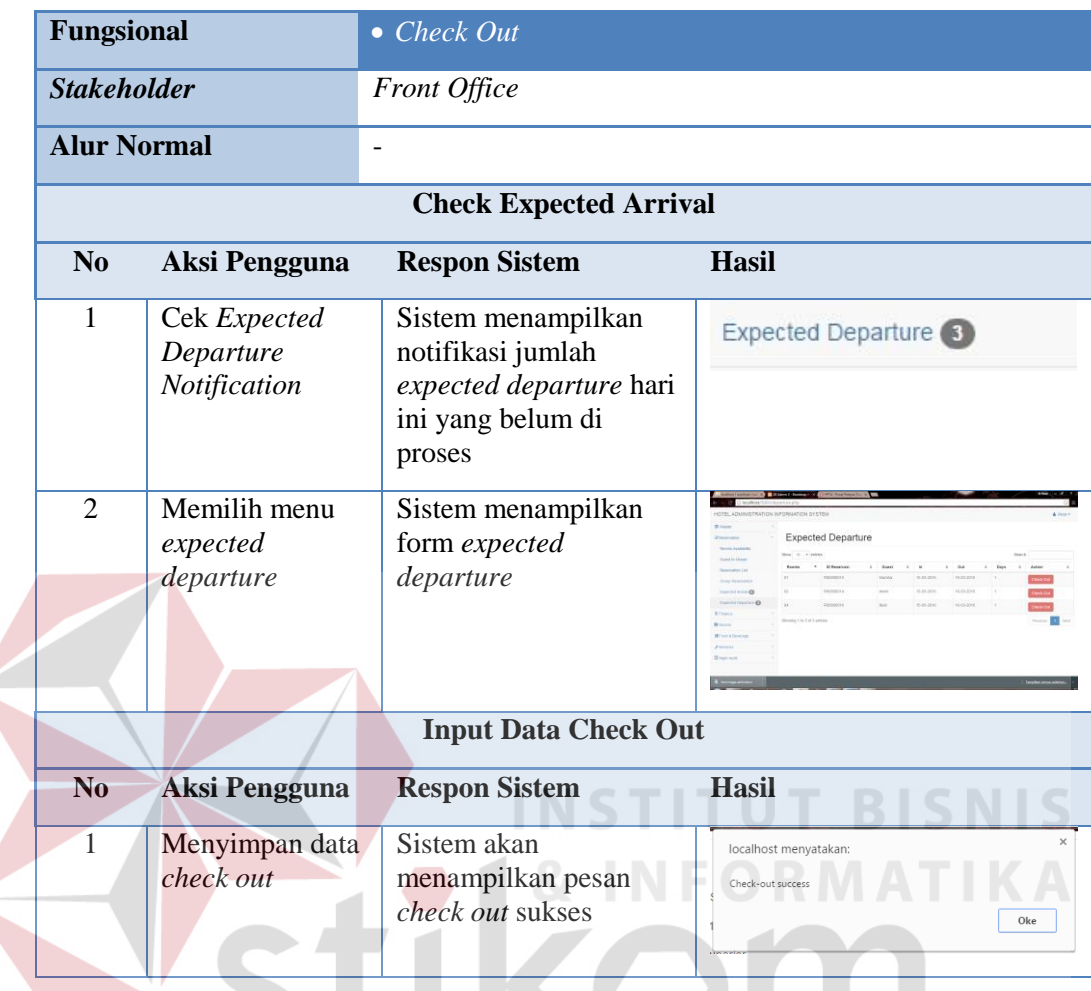

## **Tabel 4.23** Uji Coba Fungsional *Check Out*

f. Uji Coba Fungsional *Guest Folio Payment*

Berikut ini adalah uji coba fungsional fungsi administrasi *guest folio* 

*payment* pada divisi *Front Office.*

## **Tabel 4.24** Uji Coba Fungsional *Guest Folio Payment*

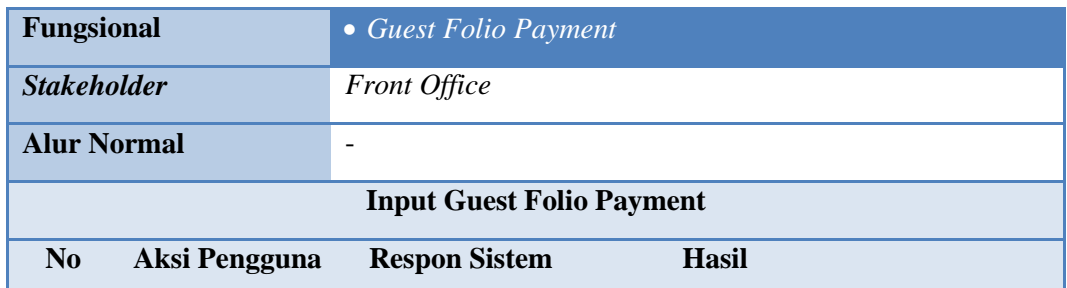

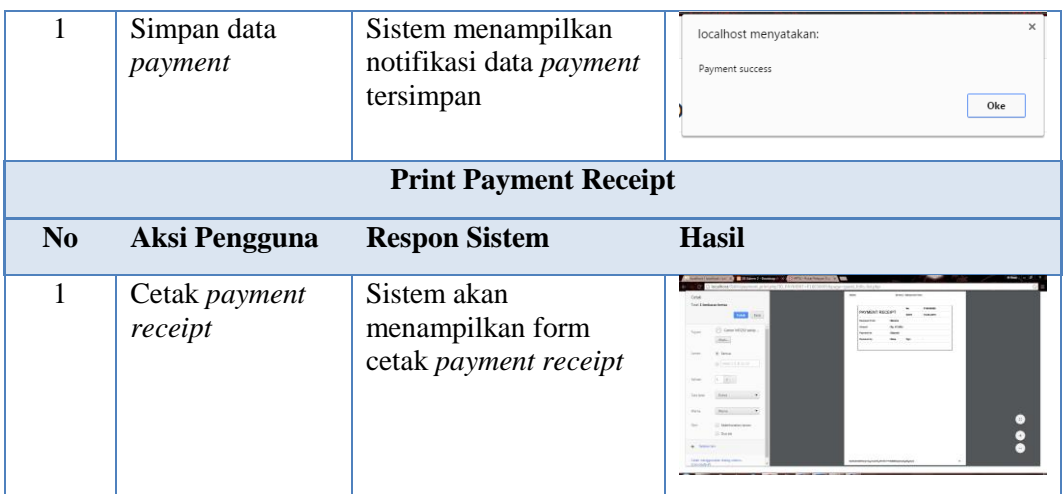

## g. Uji Coba Fungsional *Guest Folio Settlement*

Berikut ini adalah uji coba fungsional fungsi administrasi *guest folio* 

*settlement* pada divisi *Front Office.*

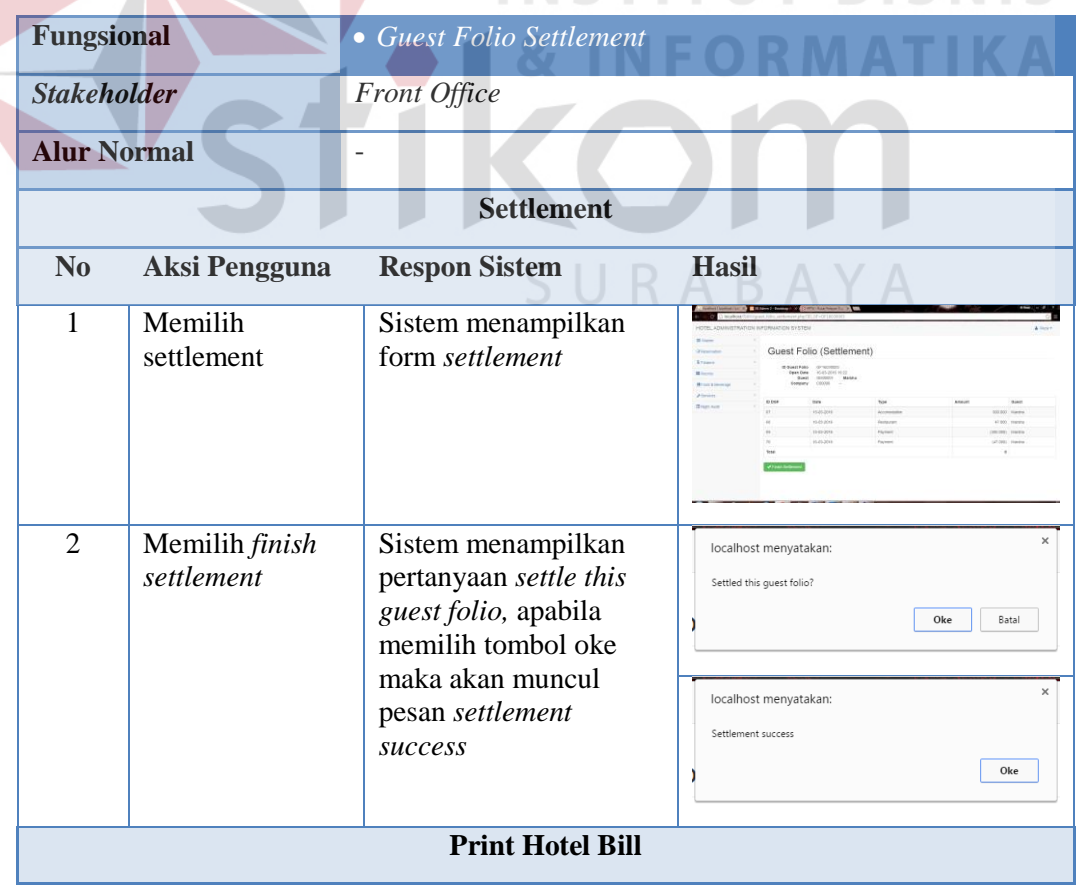

**Tabel 4.25** Uji Coba *Guest Folio Settlement*

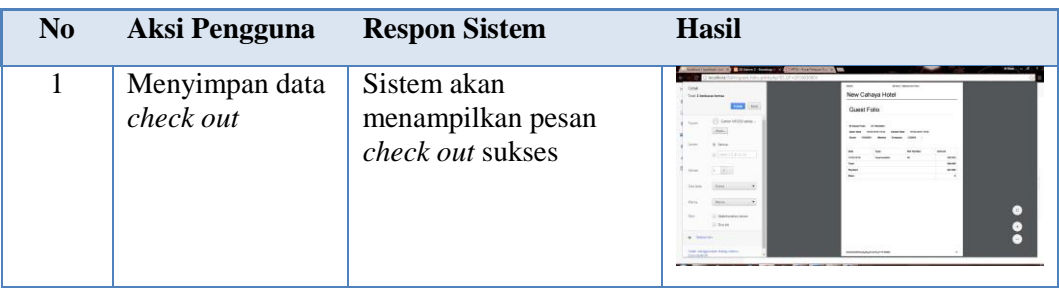

## **4.3.2 Uji Coba Fungsional Pada** *Food & Beverage*

Berikut ini adalah uji coba fungsional fungsi administrasi pada divisi *food* 

## *& beverage*.

a. Uji Coba Fungsional *Restaurant Sales*

Berikut ini adalah uji coba fungsional fungsi administrasi *restaurant sales*

pada divisi *food & beverages.*

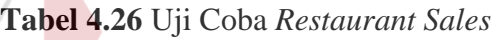

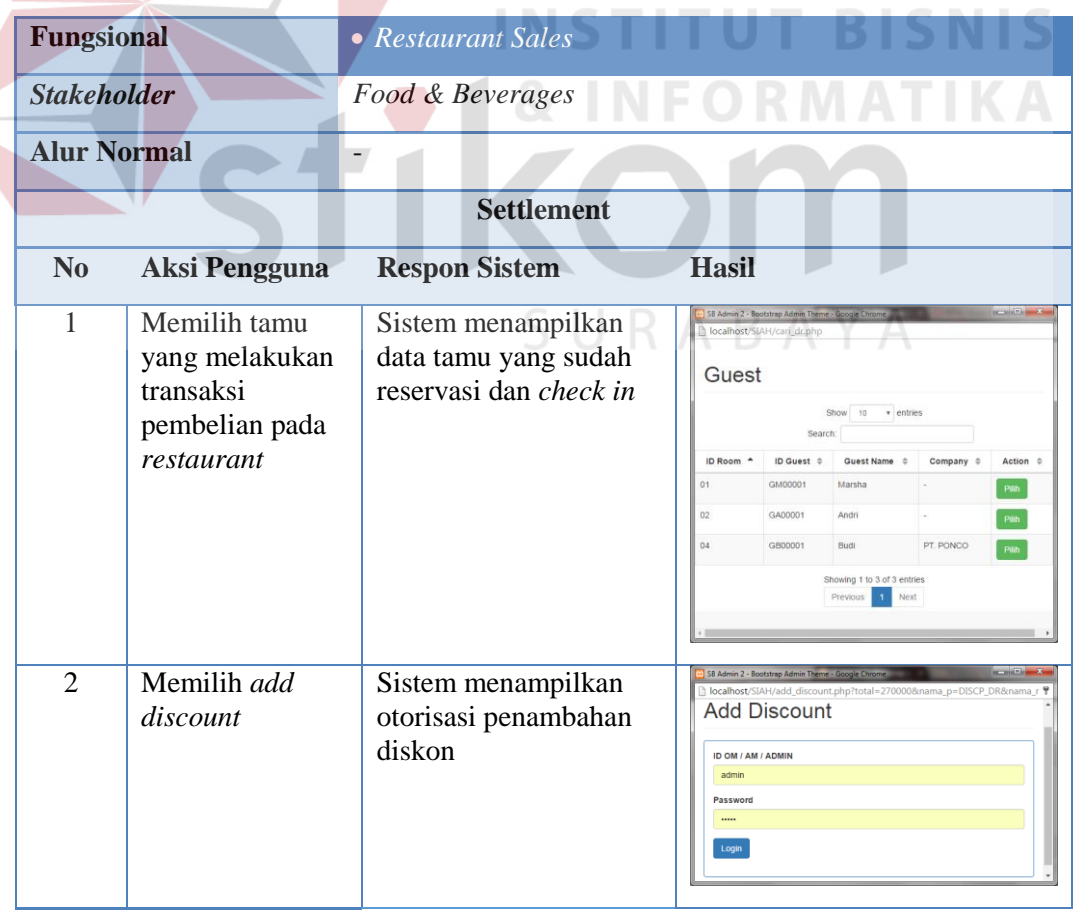

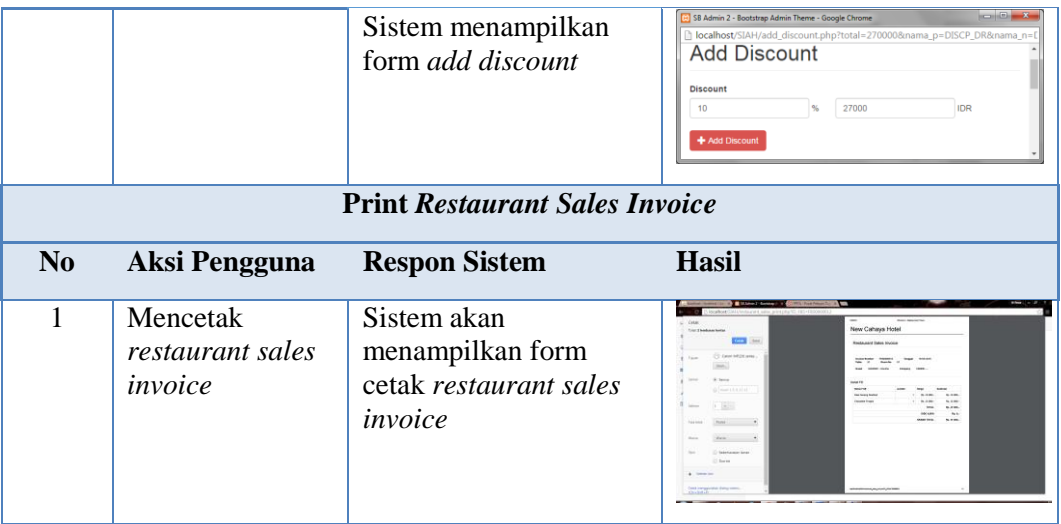

## b. Uji Coba Fungsional *Drugstore Sales*

Berikut ini adalah uji coba fungsional fungsi administrasi *drugstore sales*

pada divisi *food & beverages.*

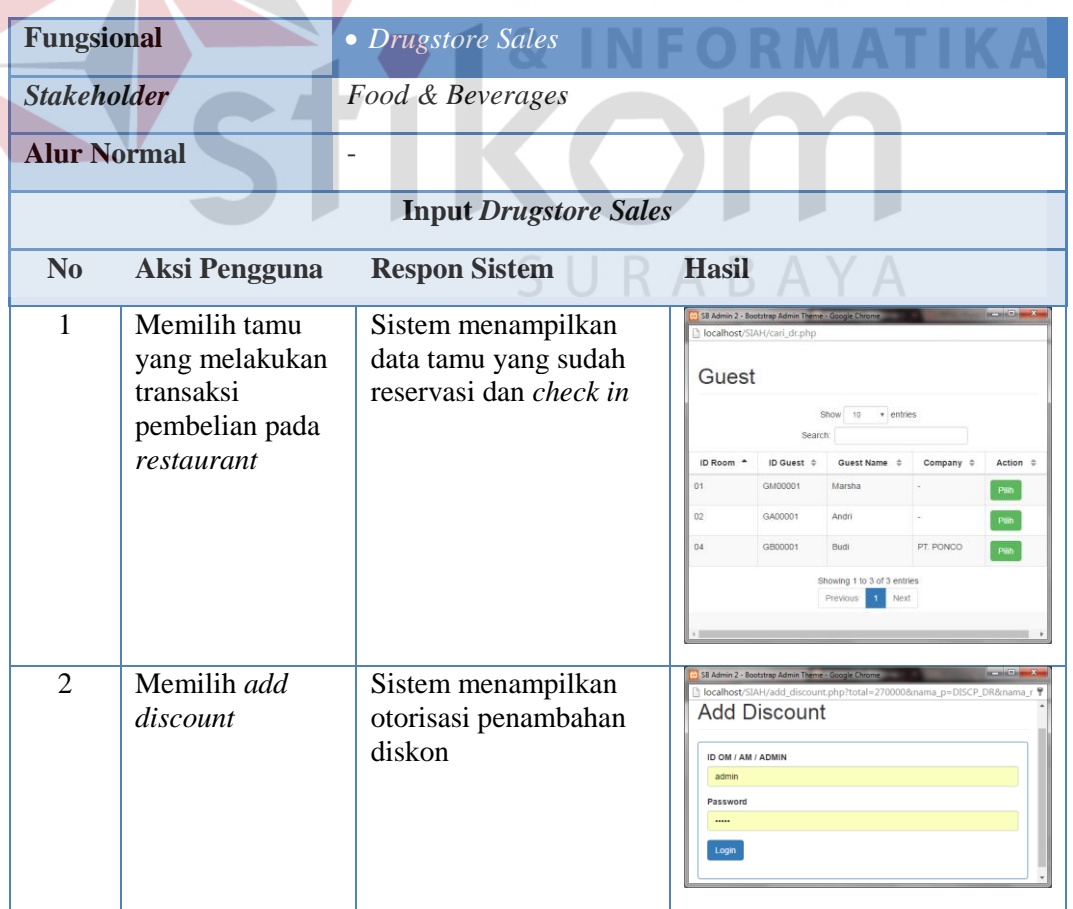

**Tabel 4.27** Uji Coba *Drugstore Sales*

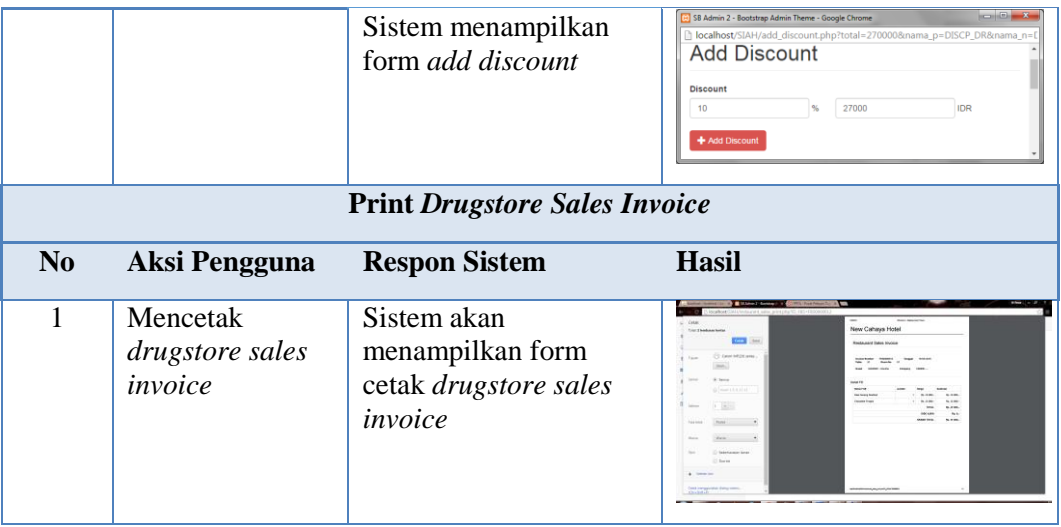

## **4.3.3 Uji Coba Fungsional Pada** *House Keeping*

Berikut ini adalah uji coba fungsional fungsi administrasi pada divisi

*House Keeping.* 

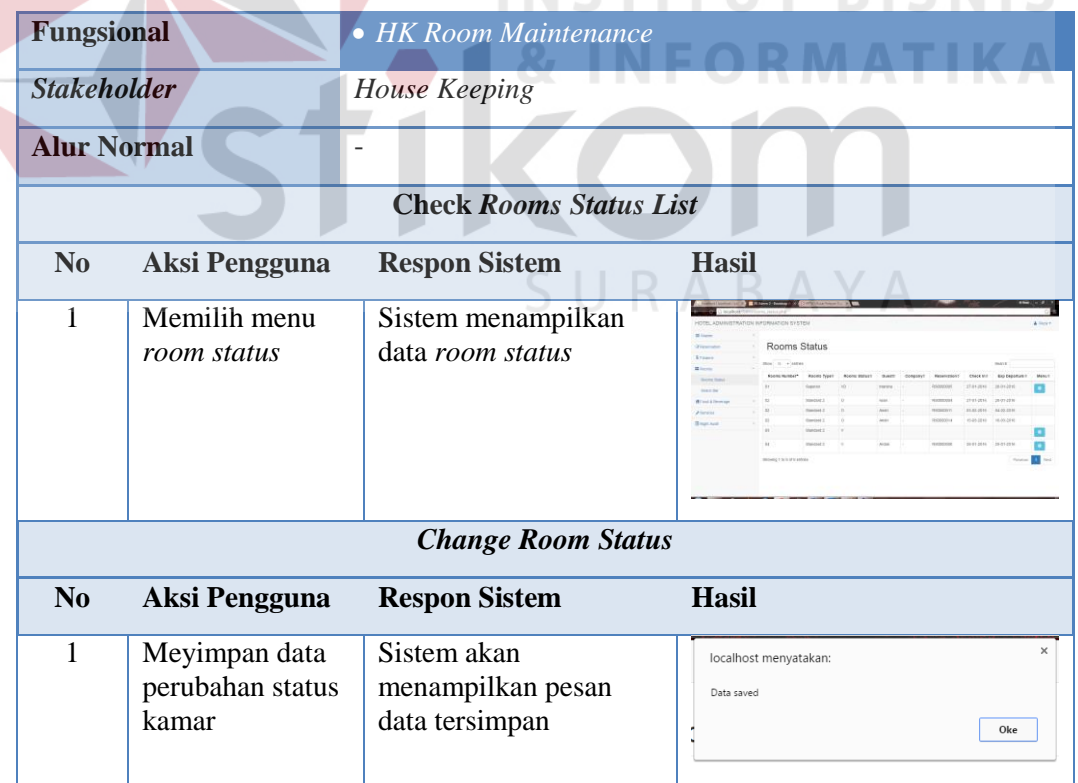

**Tabel 4.28** Uji Coba Fungsional *House Keeping*

## **4.3.4 Uji Coba Fungsional Pada** *Accounting*

Berikut ini adalah uji coba fungsional fungsi administrasi pada *Accounting.*

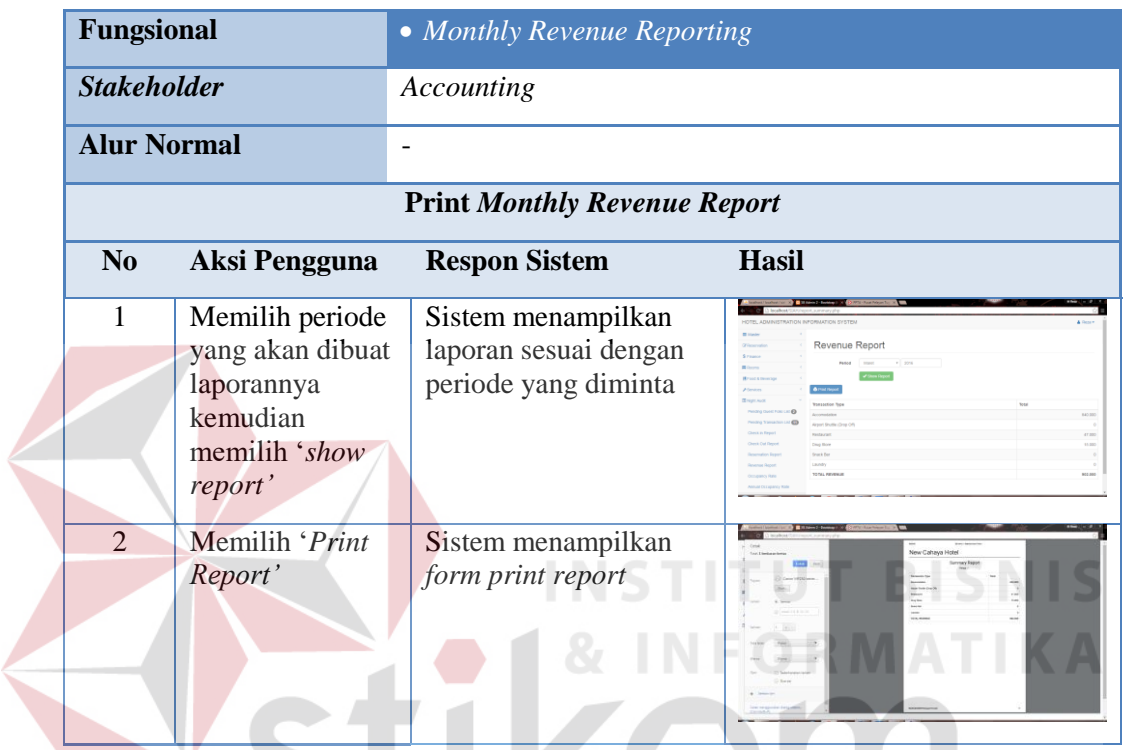

## **Tabel 4.29** Uji Coba Fugsional *Monthly Revenue Reporting*

## **4.3.5 Uji Coba Fungsional Pada** *Operational Manager*

Berikut ini adalah uji coba fungsional fungsi administrasi pada *Operational Manager.* 

## **Tabel 4.30** Uji Coba Fugsional *Managerial Reporting*

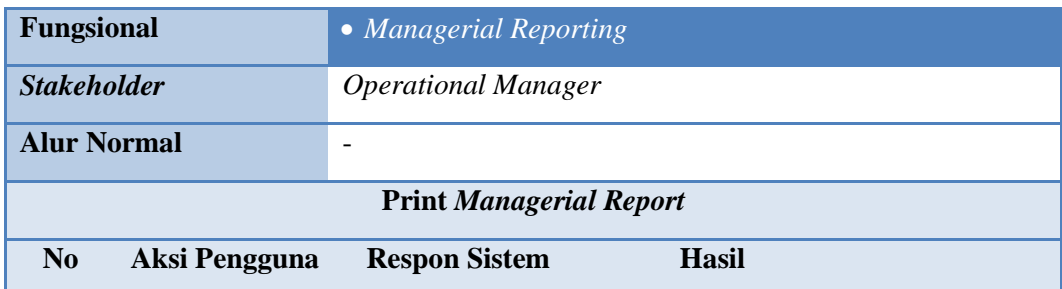

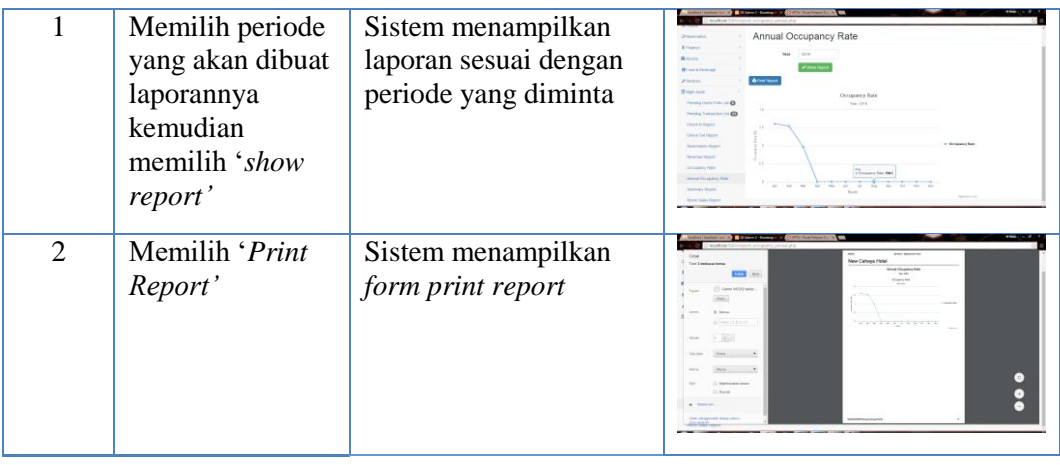

249

## **4.3.6 Uji Coba Non-Fungsional**

Uji coba non-fungsional merupakan proses pengecekan perangkat lunak yang berdasarkan lima aspek diantarnya *security*, c*orrectness*, *interface, operability,* dan *performance*. Berikut hasil uji coba non-fungsional dapat dilihat pada Tabel 4.39. **INSTITUT BISNIS** 

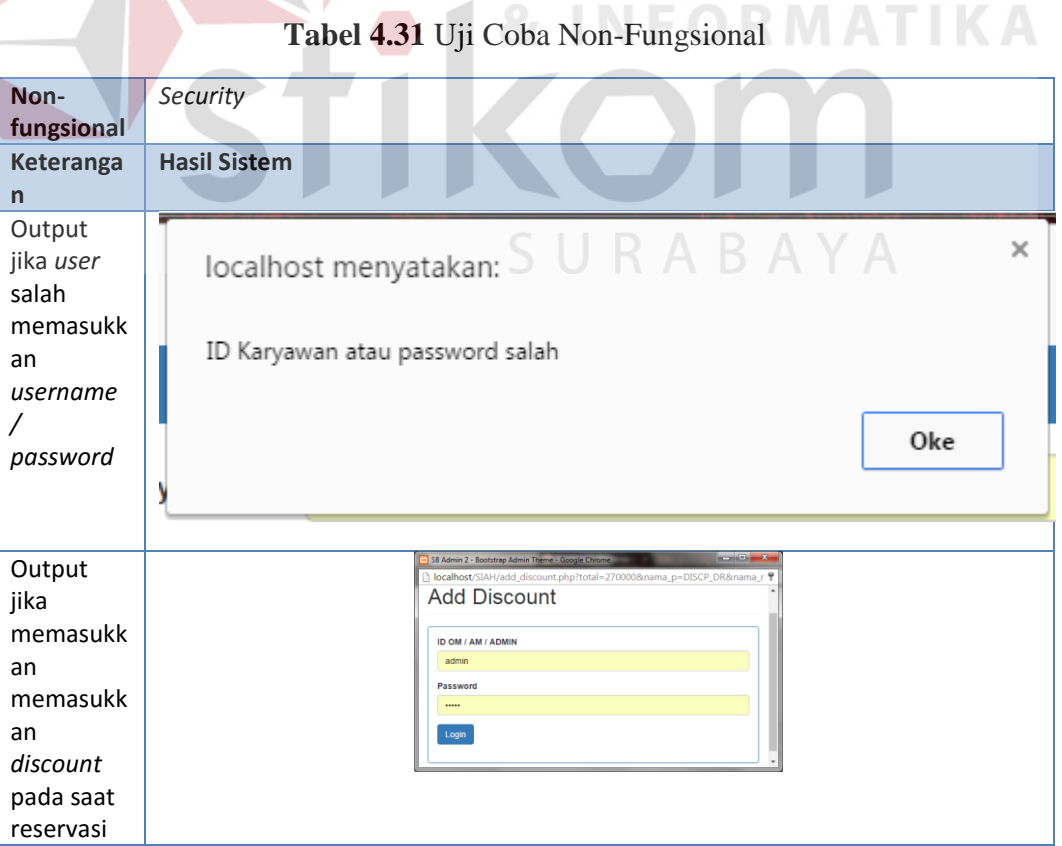

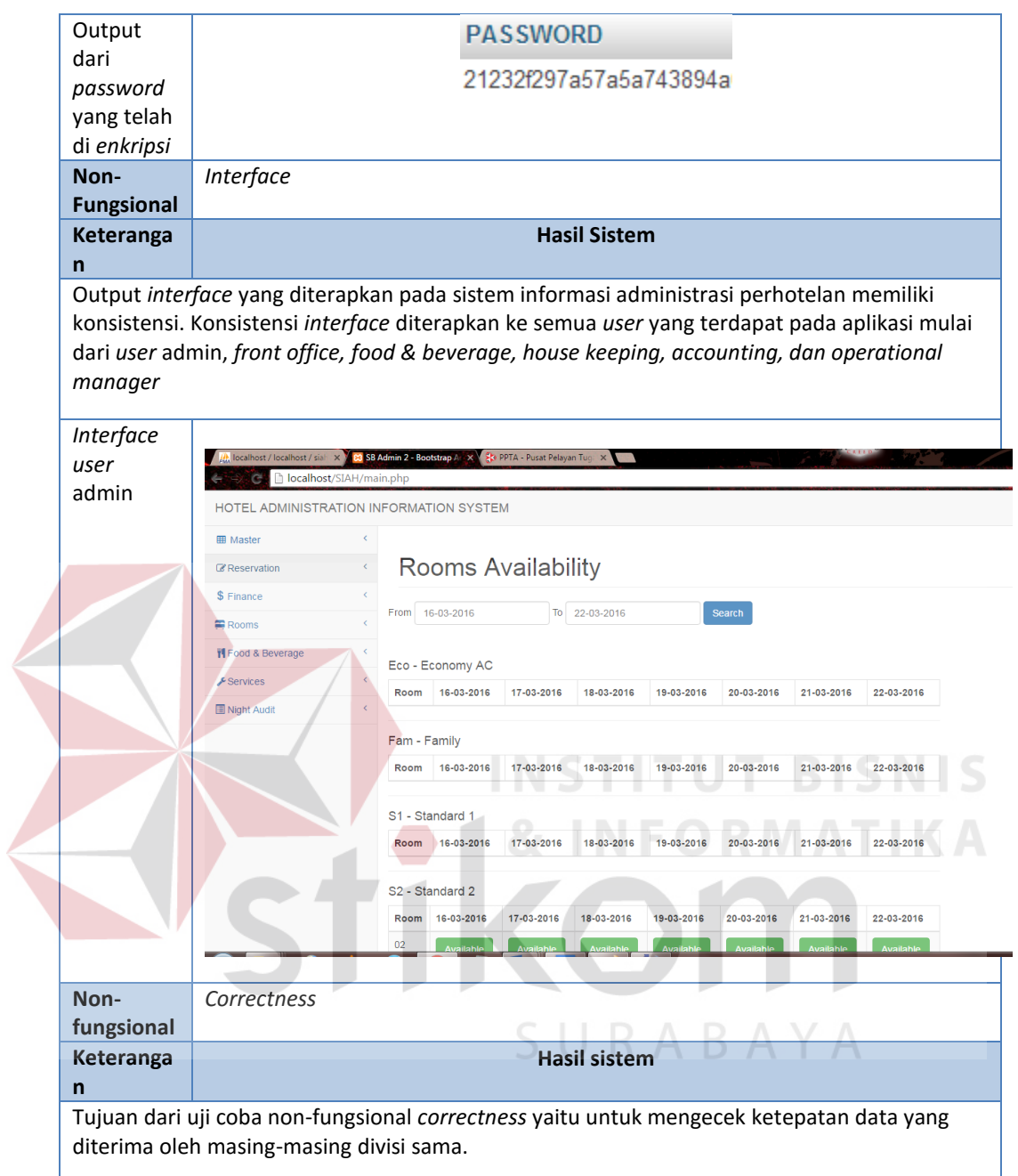

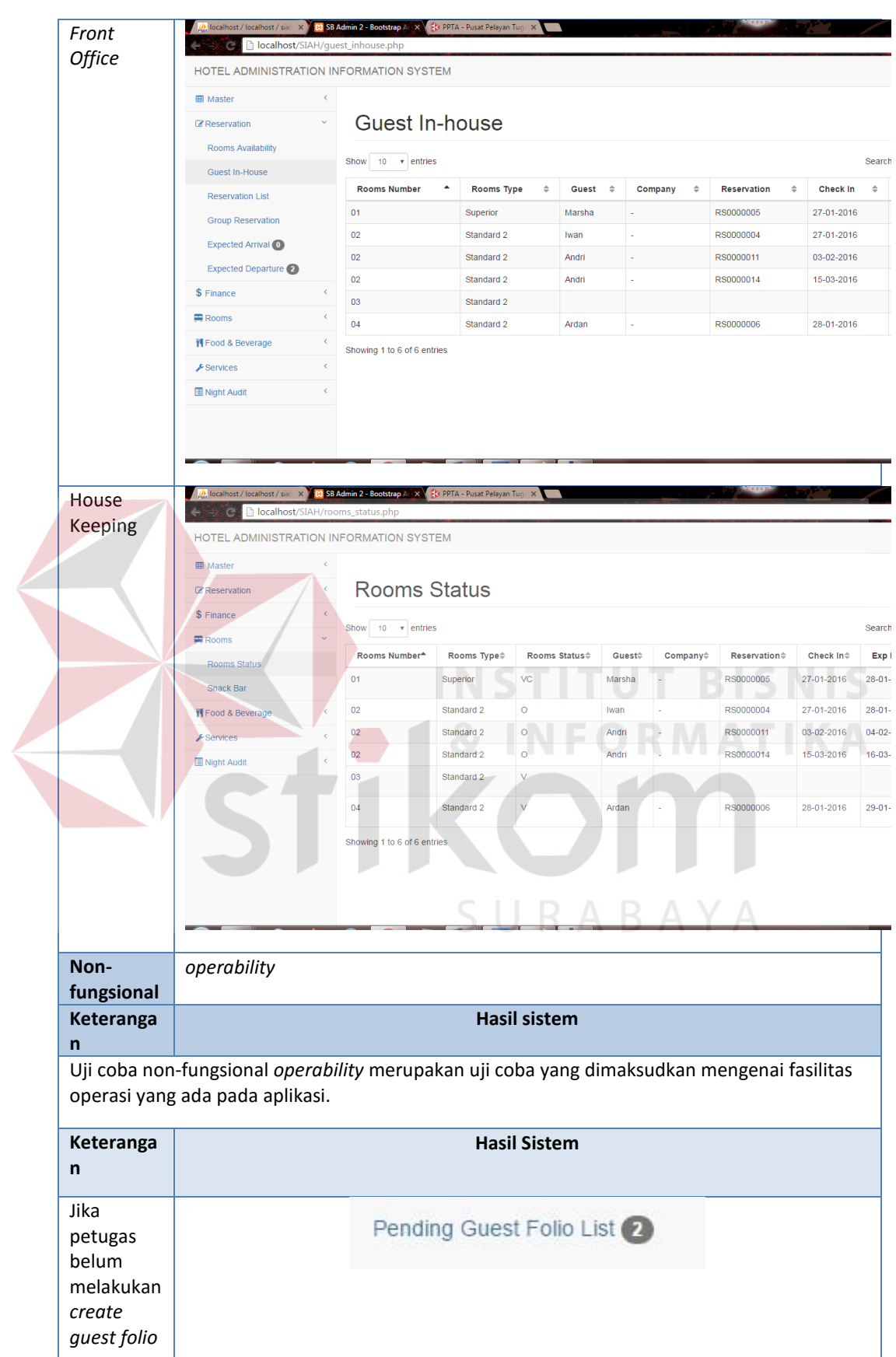

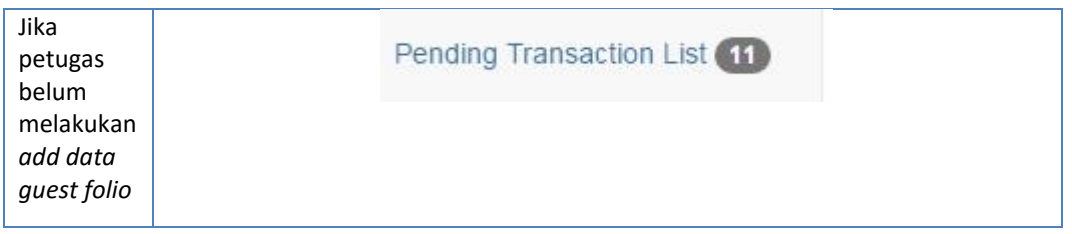

**No Fungsi Proses Kegiatan Estimasi Waktu (sistem) Asumsi Masukan Data Total Estimasi Waktu (sistem)** 1 Reservation Check Rooms Availability Search  $\begin{array}{c|c}\n\text{Room} & \text{60ms}\n\end{array}$  $\overline{100 \text{ kali}}$  100 kali 6 menit Choose 60ms Input Data Reservation Search Guest 60ms 100 kali 6 menit Simpan Data | 60ms Input Reservation Payment Simpan Data | 60ms | 100 kali | 6 menit Print **Reservation** Invoice Show  $\begin{array}{|c|c|c|c|c|c|}\n\hline\n\text{1200 kali} & \text{6000} \\
\hline\n\end{array}$  6 menit Print Invoice 4s 2 Check In Check Expected Arrival Show Data 60ms<br>Choose Data 60ms 200 kali 7 menit Input Data Check In **Search** Guest 60ms 200 kali 7 menit Save Data  $\vert$  60ms 3 Create Guest Folio Check Pending Guest Folio Show Pending Data  $60 \text{ms}$  300 kali 8 menit Choose Data | 60ms Create New Guest Folio Create New guest folio  $\begin{vmatrix} 60 \text{ms} \\ 60 \text{ms} \end{vmatrix}$  300 kali 8 menit 4 Add Detail Guest Folio Check Pending Transaction Show Pending Transaction 60ms 100 kali | 5 menit Choose Transaction 60ms Add Pending Detail Guest Folio Save Data | 60ms | 100 kali | 5 menit 5 Check Out | Check Expected Departure Show Data | 40ms | 200 kali | 3 menit Choose Data | 20ms | 300 kali | 3 menit

**Tabel 4.32** Uji Coba Non-Fungsional *Performance* 

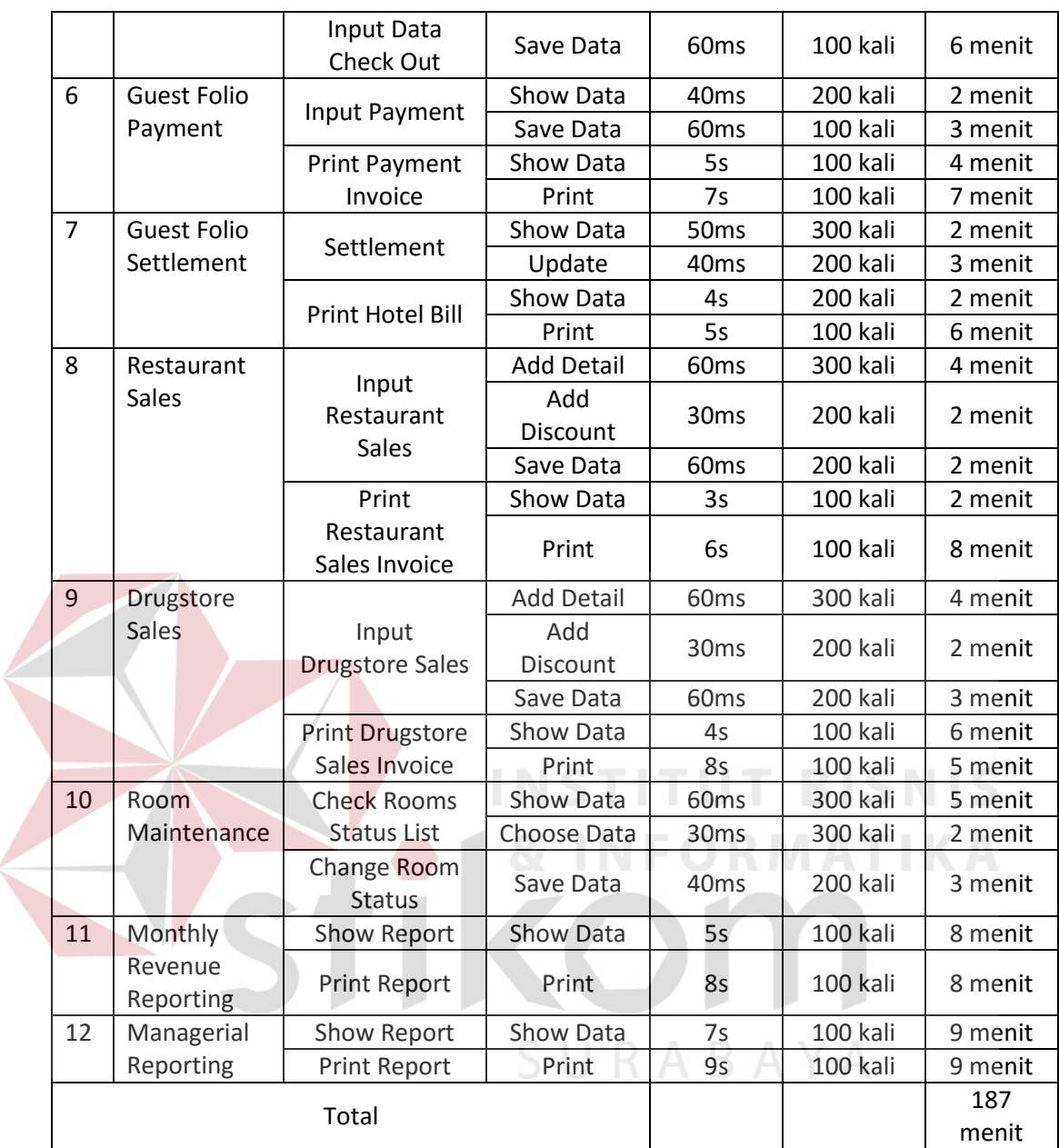

## **4.4. Evaluasi Sistem**

Setelah tahap implementasi dan uji coba fungsional dan non-fungsional dilakukan, maka selanjutnya adalah melakukan evaluasi terhadap sistem tersebut secara keseluruhan terutama pada hasil output program. Diketahui bahwa aplikasi web ini dapat di implementasikan dengan baik.

#### **4.4.1 Evaluasi Sistem Terhadap** *Stakeholder*

Pada proses administrasi perhotelan, sistem informasi dapat membantu dalam memberikan informasi yang cepat kepada masing-masing divisi. Pada proses reservasi dan check in, sistem mampu memberikan informasi log dari divisi *Front Office* kepada divisi House Keeping dalam membantu proses room maintenance.

Untuk proses pengelolaan guest folio, sistem mampu merekap semua tagihan dari semua divisi yang berhubungan dengan transaksi tagihan tiap tamu yang menginap. Sistem juga mampu mempermudah tiap divisi dalam pembuatan laporan.

#### **A. Evaluasi Sistem Terhadap Divisi** *Front Office*

Pada divisi *Front Office*, terdapat beberapa fungsi yang di evaluasi, adalah **INSTITUT BISNIS** sebagai berikut: **& INFORMATIKA** 

a) *Reservation* 

Pada proses reservasi yang tertera pada *document flow*, proses masih dilakukan dengan pencatatan manual, mulai dari pengecekan data rooms available hingga pencarian data tamu membutuhkan proses yang lama. Namun dengan adanya sistem yang telah dirancang dan dibangun, petugas dapat melakukan proses pengecekan *rooms available* dan pencarian data tamu menjadi lebih cepat akurat dalam proses pengerjaannya.

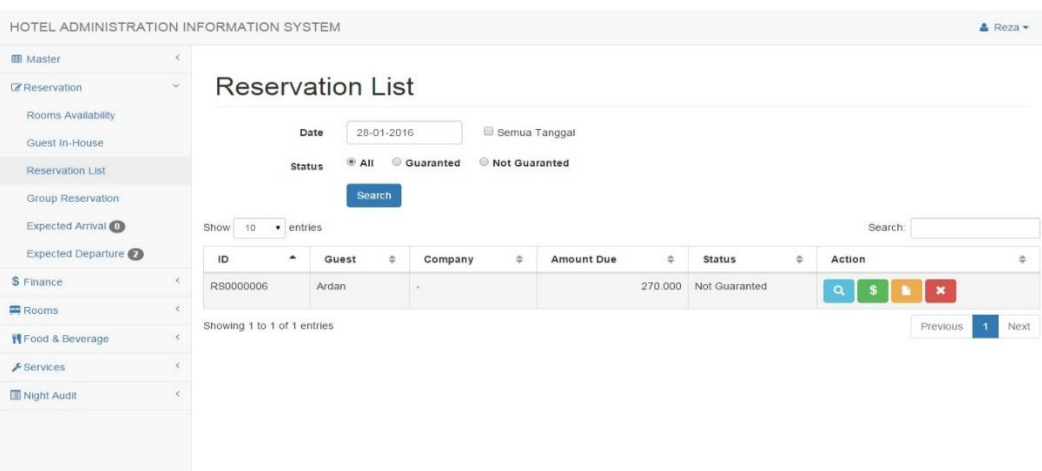

## **Gambar 4.19** Pengelolaan Reservasi

## b) *Check In*

Pada proses *check in* yang tertera pada *document flow*, proses membutuhkan waktu yang cukup lama dalam pengecekan tamu yang akan check in dikarenakan tidak adanya expected arrival list. Namun dengan adanya sistem yang telah dirancang dan dibangun, menjadi lebih mudah dikarenakan penggunaan data expected arrival yang tepat.

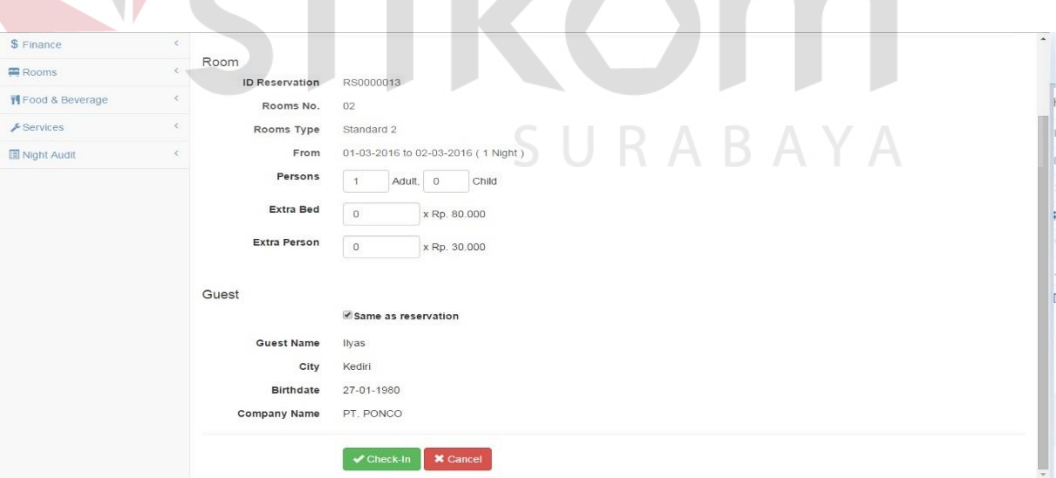

#### **Gambar 4.20** Pengelolaan *Check In*

## c) *Create Guest Folio*

Pada proses *create guest folio*, proses yang sebelumnya hanya melakukan penginputan manual pada *hotel bill,* dapat berdampak pada proses selanjutnya

dalam pengelolaan pembayaran. Namun dengan adanya sistem yang telah dirancang dan dibangun, petugas dapat mengelola dengan mudah proses pengelolaan pembayaran oleh tamu.

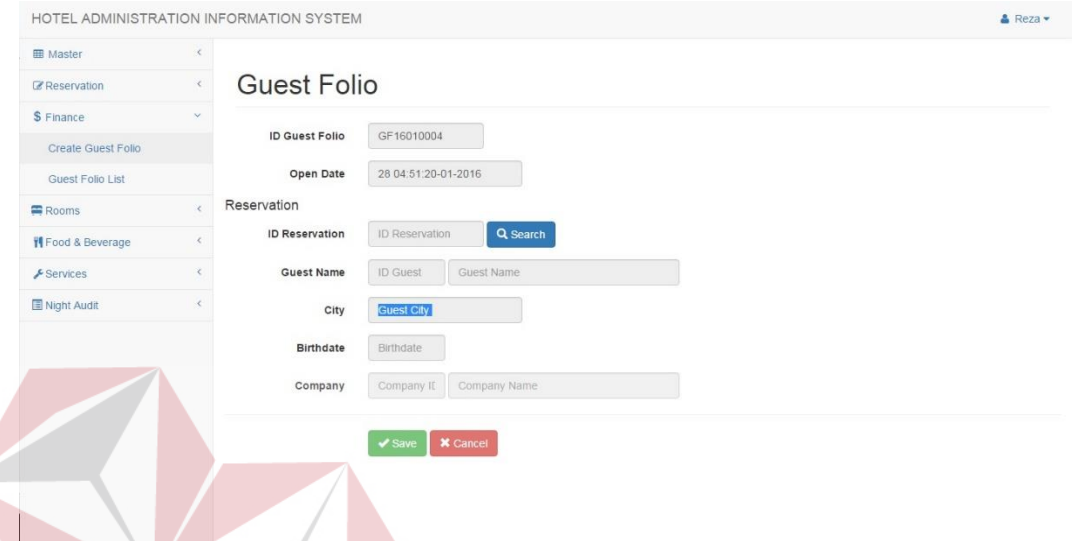

**Gambar 4.21** Pengelolaan Pembuatan *Guest Folio* 

#### d) *Add Detail Guest Folio*

Pada proses *add detail guest folio*, proses sebelumnya pencatatan tagihan tamu masih rawan akan adanya kesalahan penagihan ataupun tidak terbayarnya tagihan tamu. Hal ini disebabkan tidak terintegrasinya sistem sehingga informasi tagihan yang didapat oleh masing-masing divisi juga tidak terintegrasi. Namun dengan adanya sistem yang telah dirancang dan dibangun, petugas mendapatkan kemudahan dalam menangani folio tagihan tamu dikarenakan terintegrasi dan terpusatnya penyimpanan data dari masing-masing divisi, sehingga data tagihan akan langsung terdata dalam *pending transaction*.

| HOTEL ADMINISTRATION INFORMATION SYSTEM |            |                                                          |                  |                                              |               |            |   |            |               |                         |   |               | $B$ Reza $\star$ |
|-----------------------------------------|------------|----------------------------------------------------------|------------------|----------------------------------------------|---------------|------------|---|------------|---------------|-------------------------|---|---------------|------------------|
| <b>ED</b> Master                        | $\epsilon$ |                                                          |                  |                                              |               |            |   |            |               |                         |   |               |                  |
| <b>Z</b> Reservation                    |            |                                                          |                  | Add to Guest Folio GF16010002, Guest: Marsha |               |            |   |            |               |                         |   |               |                  |
| S Finance                               | $\epsilon$ | Transaction                                              |                  |                                              |               |            |   |            |               |                         |   |               |                  |
| Rooms                                   | $\langle$  |                                                          |                  |                                              |               |            |   |            |               |                         |   |               |                  |
| <b>H</b> Food & Beverage                | $\epsilon$ | Show<br>10                                               | $\tau$ entries   |                                              |               |            |   |            |               | Search:                 |   |               |                  |
| $E$ Services                            | $\epsilon$ | Choose                                                   | $\blacktriangle$ | <b>Invoice No</b>                            | $\Rightarrow$ | Date       | ٠ | Name       | $\Rightarrow$ | Information             | ÷ | Total         | $\Rightarrow$    |
| Night Audit                             | $\epsilon$ | Θ                                                        |                  | FBS0000004                                   |               | 27/01/2016 |   | Restaurant |               | <b>Restaurant Sales</b> |   |               | 47.000           |
|                                         |            | 0                                                        |                  | FBS0000005                                   |               | 27/01/2016 |   | Restaurant |               | <b>Restaurant Sales</b> |   |               | 12.000           |
|                                         |            | Showing 1 to 2 of 2 entries<br><b>Add to Guest Folio</b> |                  | Cancel                                       |               |            |   |            |               |                         |   | Previous<br>1 | Next             |
|                                         |            |                                                          |                  |                                              |               |            |   |            |               |                         |   |               |                  |
|                                         |            |                                                          |                  |                                              |               |            |   |            |               |                         |   |               |                  |
|                                         |            |                                                          |                  |                                              |               |            |   |            |               |                         |   |               |                  |
|                                         |            |                                                          |                  |                                              |               |            |   |            |               |                         |   |               |                  |

**Gambar 4.22** Pengelolaan *Add Detail Guest Folio*

### e) *Night Audit*

Pada proses *night audit* yang tertera *document flow*, proses pembuatan laporan memakan waktu yang lama dikarenakan proses pencatatan yang masih manual. Kurangnya pemanfaatan data juga menjadikan minimnya laporan yang dibutuhkan, tidak dapat diperoleh oleh perusahaan sebagai acuan dalam memberikan keputusan. Namun dengan sistem yang telah dirancang dan dibangun, petugas dapat membuat laporan dalam waktu yang cukup singkat, serta pemanfaatan data menjadi informasi menjadi lebih maksimal bagi perusahaan.

| HOTEL ADMINISTRATION INFORMATION SYSTEM |                                     |                      |                        |                       | $A$ Reza $\sim$ |
|-----------------------------------------|-------------------------------------|----------------------|------------------------|-----------------------|-----------------|
| <b>ED</b> Master                        | ×                                   |                      |                        |                       |                 |
| <b>Z</b> Reservation                    |                                     | Occupancy Rate       |                        |                       |                 |
| \$ Finance                              | $\epsilon$                          |                      |                        |                       |                 |
| Rooms                                   |                                     | 01-02-2016<br>Period | 25-02-2016<br>÷.       |                       |                 |
| <b>Y</b> Food & Beverage                | $\epsilon$                          | Show Report          |                        |                       |                 |
| $E$ Services                            | <b>O</b> Print Report<br>$\epsilon$ |                      |                        |                       |                 |
| Night Audit                             | $\sim$<br>Date                      | Occupied             | Total                  | <b>Occupancy Rate</b> |                 |
| Pending Guest Folio List                | 01-02-2016                          | $\Omega$             | $\Delta$               |                       | 0.00%           |
| Pending Transaction List                | 02-02-2016                          | $\overline{4}$       | $\boldsymbol{\Lambda}$ |                       | 100,00%         |
| Check in Report                         | 03-02-2016                          | $\overline{4}$       | $\overline{4}$         |                       | 100,00%         |
| Check Out Report                        | 04-02-2016                          | 1                    | $\boldsymbol{A}$       |                       | 25,00%          |
| <b>Reservation Report</b>               | 05-02-2016                          | $\circ$              | $\boldsymbol{A}$       |                       | 0.00%           |
| Revenue Report                          | 06-02-2016                          | $\circ$              | $\overline{4}$         |                       | 0.00%           |
| Occupancy Rate                          | 07-02-2016                          | $\circ$              | $\mathcal{A}$          |                       | 0.00%           |
| Annual Occupancy Rate                   | 08-02-2016                          | $\circ$              | $\boldsymbol{A}$       |                       | 0.00%           |
| Summary Report                          | 09-02-2016                          | $\circ$              | $\sqrt{4}$             |                       | 0.00%           |
|                                         | 10-02-2016                          | $\alpha$             | $\overline{a}$         |                       | 0.00%           |

**Gambar 4.23** Pengelolaan *Night Audit*

#### f) *Check Out*

Pada proses *check out* yang tertera pada *document flow,* proses *check out* dilakukan dalam waktu yang cukup lama dikarenakan melakukan pengecekan secara manual. Namun dengan sistem yang telah dirancang dan dibangun, petugas dapat melakukan administrasi check out dengan cepat dan tepat, hal ini dikarenakan terdapatnya *expected departure list* yang digunakan sebagai acuan dalam melakukan proses *check out*.

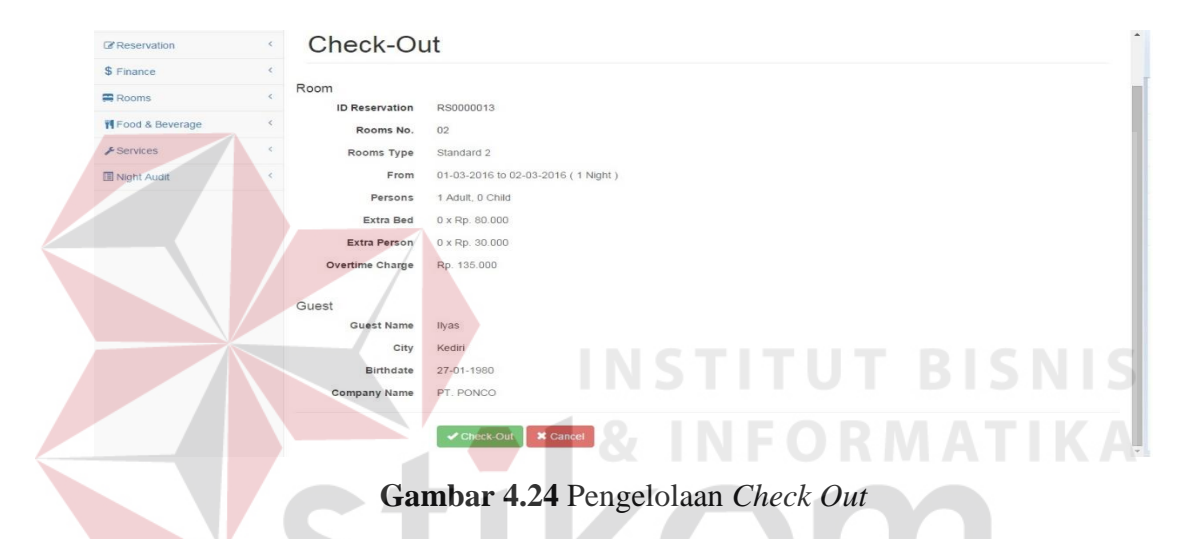

g) *Guest Folio Payment* 

Pada proses guest folio payment sebelumnya, petugas membutuhkan kerja ganda, yaitu mencatat pada buku kas, membuat nota pembayaran, dan mencatat kembali pada hotel bill, sehingga memakan waktu lebih lama. Namun dengan adanya sistem yang telah dirancang dan dibangun, petugas dapat dengan mudah dan cepat dalam mengelola pembayaran tamu, cukup dengan sekali input, maka data dapat diolah pada proses yang lain, sehingga mempercepat proses pembayaran.

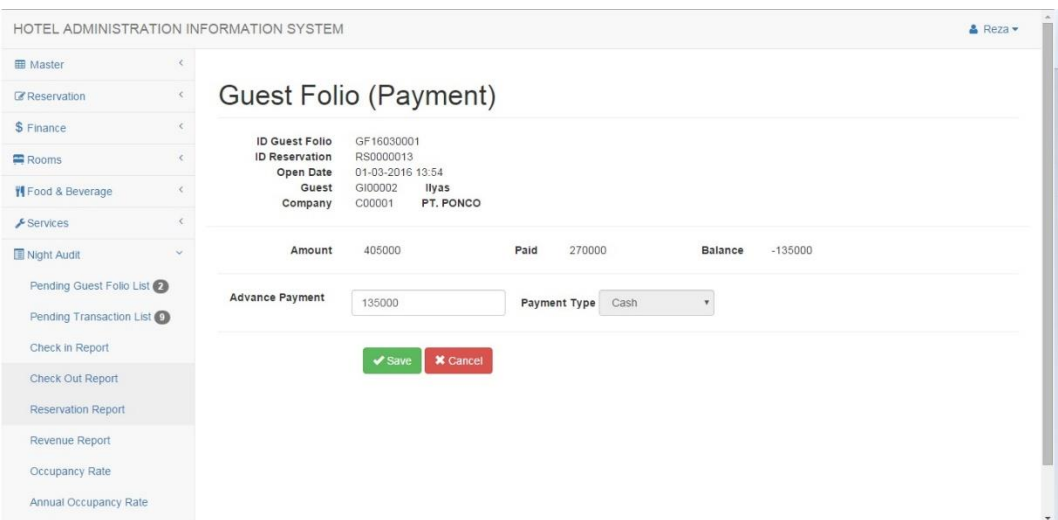

**Gambar 4.25** Pengelolaan *Payment*

### h) *Guest Folio Settlement*

Pada proses guest folio settlement sebelumnya, petugas mengalami kesulitan dalam menangani pencatatn total tagihan, dikarenakan tidak terintegrasi dan tidak terpusatnya pemnyimpanan data dari masing-masing divisi. Sehingga menyebabkan terjadinya tidak terbayarnya tagihan tamu dan membuat proses tersebut menjadi lambat. Namun dengan adanya sistem yang telah dirancang dan dibangun, petugas dapat mengelola administrasi penutupan *bill* dengan mudah dikarenakan cepat dan akuratnya informasi yang diberikan oleh sistem yang sudah terpusat dan terintegrasi penyimpanan datanya.

| <b>EE</b> Master<br>Guest Folio (Settlement)<br><b>Z</b> Reservation<br>\$ Finance<br><b>ID Guest Folio</b><br>GF16030001<br>Open Date<br>01-03-2016 13:54<br>Rooms<br>Guest<br>GI00002<br>llyas<br>PT. PONCO<br>C00001<br>Company<br><b>19</b> Food & Beverage<br>$E$ Services<br>$\,<$<br>Date<br>ID DGF<br>Type<br>Amount<br>Guest<br>Night Audit<br>x<br>01-03-2016<br>270.000 llyas<br>61<br>Accomodation<br>62<br>01-03-2016<br>(270.000) liyas<br>Payment<br>63<br>02-03-2016<br>Overtime<br>135.000 llyas<br>$(135.000)$ liyas |  | HOTEL ADMINISTRATION INFORMATION SYSTEM |            |         | $A$ Reza $\sim$ |
|----------------------------------------------------------------------------------------------------|--|-----------------------------------------|------------|---------|-----------------|
|                                                                                                    |  |                                         |            |         |                 |
|                                                                                                    |  |                                         |            |         |                 |
|                                                                                                    |  |                                         |            |         |                 |
|                                                                                                    |  |                                         |            |         |                 |
|                                                                                                    |  |                                         |            |         |                 |
|                                                                                                    |  |                                         |            |         |                 |
|                                                                                                    |  |                                         |            |         |                 |
|                                                                                                    |  |                                         |            |         |                 |
|                                                                                                    |  |                                         |            |         |                 |
|                                                                                                    |  |                                         |            |         |                 |
|                                                                                                    |  | 64                                      | 02-03-2016 | Payment |                 |
| Total<br>$\circ$                                                                                                    |  |                                         |            |         |                 |

**Gambar 4.26** Pengelolaan *Bill Settlement*

#### **B. Evaluasi Sistem Terhadap Divisi** *Food & Beverages*

Pada divisi *Food & Beverage*s, terdapat beberapa fungsi yang di evaluasi, adalah sebagai berikut:

#### a) *Restaurant Sales*

 $\sim$   $\sim$ 

Pada proses *restaurant sales* yang tertera pada *document flow*, petugas mengalami masalah dalam proses penagihan, dikarenakan tidak terpusat dan tidak terintegrasinya sistem. Namun dengan adanya sistem yang telah dirancang dan dibangun, petugas dapat mengelola penjualan *restaurant* dan mengelola tagihan tamu dengan cepat.

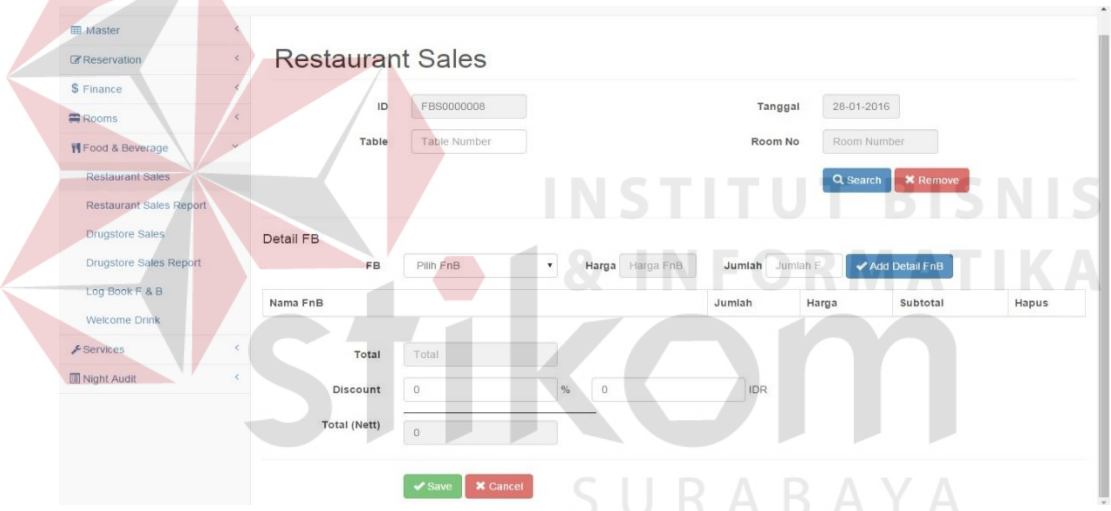

**Gambar 4.27** Pengelolaan Penjualan *Restaurant*

#### b) *Drugstore Sales*

Pada proses *drugstore sales* yang tertera pada *document flow*, petugas mengalami masalah dalam proses penagihan, dikarenakan tidak terpusat dan tidak terintegrasinya sistem. Namun dengan adanya sistem yang telah dirancang dan dibangun, petugas dapat mengelola penjualan *drugstore* dan mengelola tagihan tamu dengan cepat.

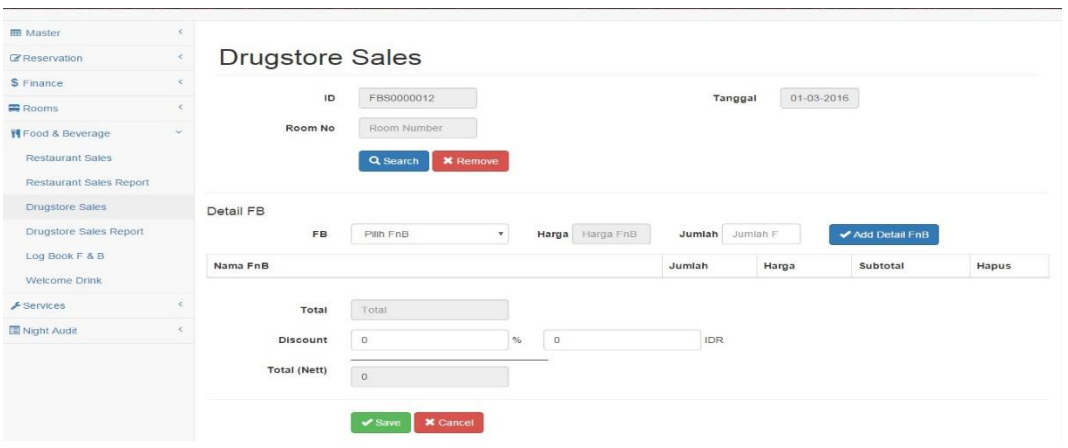

#### **Gambar 4.28** Pengelolaan Penjualan *Drugstore*

## c) FB *Reporting*

Pada proses FB *reporting* tertera *document flow*, proses pembuatan laporan memakan waktu yang lama dikarenakan proses pencatatan yang masih manual. Kurangnya pemanfaatan data juga menjadikan minimnya laporan yang dibutuhkan, tidak dapat diperoleh oleh perusahaan sebagai acuan dalam memberikan keputusan. Namun dengan sistem yang telah dirancang dan dibangun, petugas dapat membuat laporan dalam waktu yang cukup singkat, serta pemanfaatan data menjadi informasi menjadi lebih maksimal bagi perusahaan.

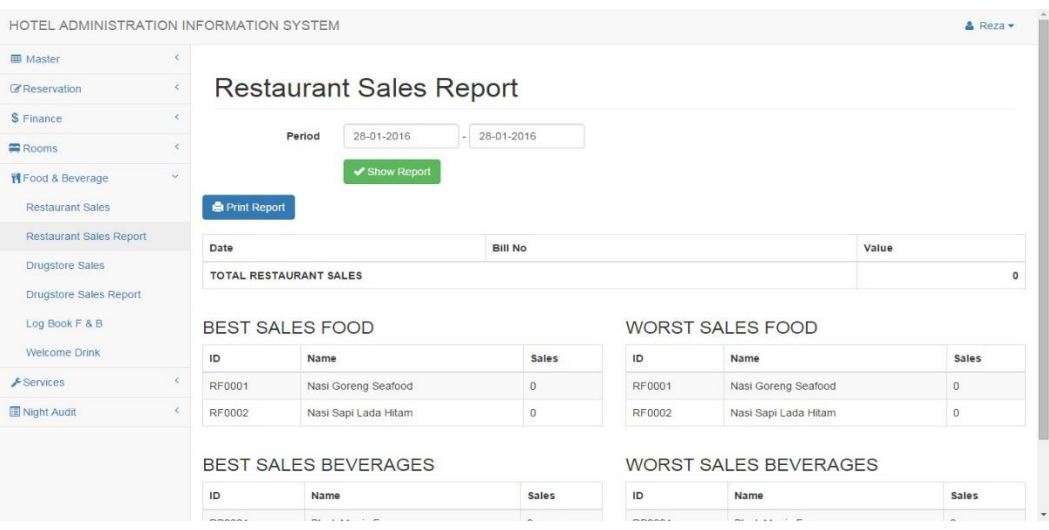

**Gambar 4.29** Pengelolaan FB *Reporting* 

#### **C. Evaluasi Sistem Terhadap Divsi** *House Keeping*

Pada divisi *House Keeping* sistem lama, petugas mengalami kesulitan dalam pengelolaan *rooms status*, hal ini dikarenakan tidak terpusat dan tidak terintegrasinya data antar divisi. Namun dengan adanya sistem yang telah dirancang dan dibangun, petugas dapat dengan mudah dalam melakukan pelaporan perubahan status kamar. Hasil proses *room maintenance* yaitu seperti pada gambar dibawah ini.

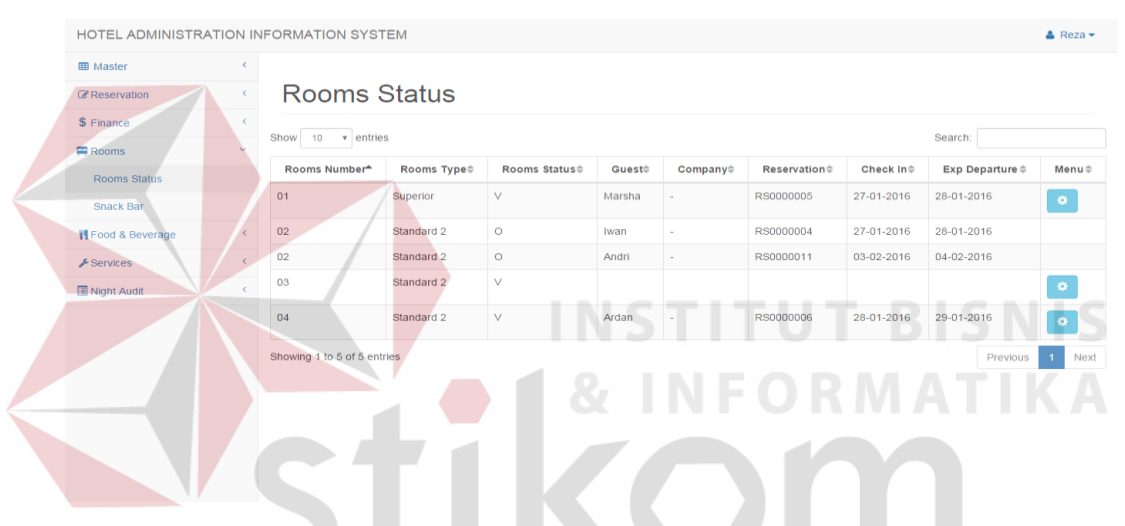

**Gambar 4.30** *Room Status Maintenance*

#### **D. Evaluasi Sistem Terhadap Accounting**

Pada accounting, proses pembuatan laporan memakan waktu yang lama dikarenakan proses pencatatan yang masih manual. Kurangnya pemanfaatan data juga menjadikan minimnya laporan yang dibutuhkan, tidak dapat diperoleh oleh perusahaan sebagai acuan dalam memberikan keputusan. Namun dengan sistem yang telah dirancang dan dibangun, petugas dapat membuat laporan dalam waktu yang cukup singkat, serta pemanfaatan data menjadi informasi menjadi lebih maksimal bagi perusahaan.

| Cetak                                          | <b>Total: 2 lembaran kertas</b> |
|------------------------------------------------|---------------------------------|
|                                                | <b>Cetak</b><br>Batal           |
| Tujuan                                         | Canon MP230 series Pri          |
|                                                | Ubah                            |
|                                                |                                 |
|                                                |                                 |
|                                                | @ Semua                         |
| $\odot$                                        | misal: 1-5, 8, 11-13            |
|                                                |                                 |
|                                                |                                 |
|                                                | $+$ $-$                         |
|                                                |                                 |
| Potret                                         | ۰                               |
|                                                |                                 |
| Warna                                          | $\checkmark$                    |
|                                                |                                 |
|                                                |                                 |
|                                                | Sederhanakan laman              |
| Dua sisi                                       |                                 |
|                                                |                                 |
| Setelan lain                                   |                                 |
|                                                |                                 |
| Cetak menggunakan dialog sistem (Ctrl+Shift+P) |                                 |
|                                                |                                 |

**Gambar 4.31** Data Revenue Report

#### **E. Evaluasi Sistem Terhadap Operational Manager**

Pada Operational Manager, proses pembuatan laporan memakan waktu yang lama dikarenakan proses pencatatan yang masih manual. Kurangnya pemanfaatan data juga menjadikan minimnya laporan yang dibutuhkan, tidak dapat diperoleh oleh perusahaan sebagai acuan dalam memberikan keputusan. Namun dengan sistem yang telah dirancang dan dibangun, petugas dapat membuat laporan dalam waktu yang cukup singkat, serta pemanfaatan data menjadi informasi menjadi lebih maksimal bagi perusahaan. sistem juga dapat memberikan informasi annual occupancy report yang dapat digunakan untuk menganalisa tingkat occupancy antar bulan yaitu seperti pada gambar dibawah ini.

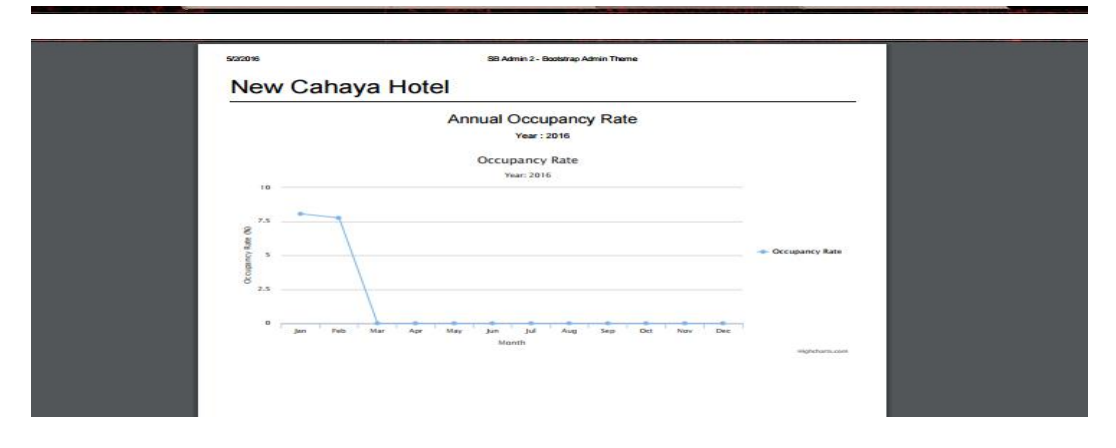

**Gambar 4.32** Data Annual Occupancy Rate

#### **F. Evaluasi Uji Coba Non-Fungsional** *Performance*

Berdasarkan uji coba non-fungsional *performance* yang dilakukan, bahwa *performance* pada sistem yang telah dibuat masing-masing estimasi waktu prosesnya dibandingkan dengan sistem manual adalah sebagai berikut:

1. Administrasi Reservasi

|  | <b>No</b>      | <b>Fungsi</b>      | <b>Proses</b>                   | Kegiatan           | <b>Estimasi</b><br>Waktu<br>(Manual) | <b>Estimasi</b><br>Waktu<br>(Sistem) |
|--|----------------|--------------------|---------------------------------|--------------------|--------------------------------------|--------------------------------------|
|  |                |                    | <b>Check Rooms</b>              | Search<br>Room     |                                      | 60 <sub>ms</sub>                     |
|  |                |                    | Availability                    | Choose<br>Room     | 30 <sub>s</sub>                      | 60 <sub>ms</sub>                     |
|  |                |                    | Input Data<br>Reservation       | Search<br>Guest    | 2 <sub>menit</sub>                   | 60 <sub>ms</sub>                     |
|  | 1              | <b>Reservation</b> |                                 | Simpan Data        |                                      | 60 <sub>ms</sub>                     |
|  |                |                    | Input<br>Reservation<br>Payment | Simpan Data        |                                      | 60 <sub>ms</sub>                     |
|  |                |                    | Print<br>Reservation            | Show<br>Invoice    | 90s                                  | 4s                                   |
|  |                |                    | Invoice                         | Print Invoice      |                                      | 4s                                   |
|  | $\overline{2}$ | Check In           | <b>Check Expected</b>           | Show Data          | 15s                                  | 60 <sub>ms</sub>                     |
|  |                |                    | Arrival                         | <b>Choose Data</b> | 5s                                   | 60 <sub>ms</sub>                     |
|  |                |                    | Input Data<br>Check In          | Search<br>Guest    | 60s                                  | 60 <sub>ms</sub>                     |
|  |                |                    | <b>Check Expected</b>           | Show Data          | 20s                                  | 60 <sub>ms</sub>                     |
|  |                |                    | Departure                       | Choose Data        | 20s                                  | 60 <sub>ms</sub>                     |
|  | 5              | Check Out          | Input Data<br>Check Out         | Save Data          | 60s                                  | 60 <sub>ms</sub>                     |
|  |                |                    | Total                           |                    | 7 menit                              | 20s                                  |

**Tabel 4.33** Perbandingan *Performance* Administrasi Reservasi

## 2. Administrasi *Guest Folio*

**Tabel 4.34** Perbandingan *Performance* Administrasi *Guest Folio*

| <b>No</b> | <b>Fungsi</b> | <b>Proses</b> | Kegiatan | <b>Estimasi</b><br>Waktu<br>(Manual) | Asumsi<br>Waktu<br>(Sistem) |
|-----------|---------------|---------------|----------|--------------------------------------|-----------------------------|
|-----------|---------------|---------------|----------|--------------------------------------|-----------------------------|

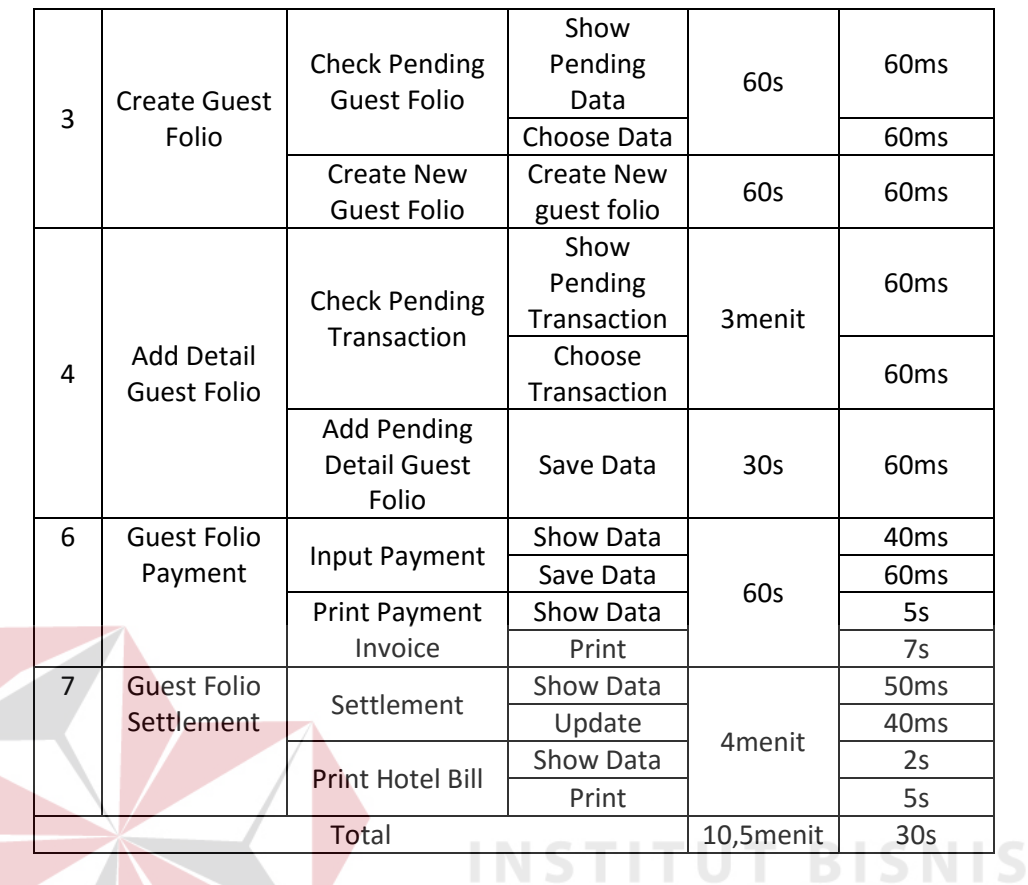

## 3. Administrasi Penjualan *Food & Beverages*

# **Tabel 4.35** Perbandingan *Performance* Administrasi *Food & Beverages*

ORMAT

KA

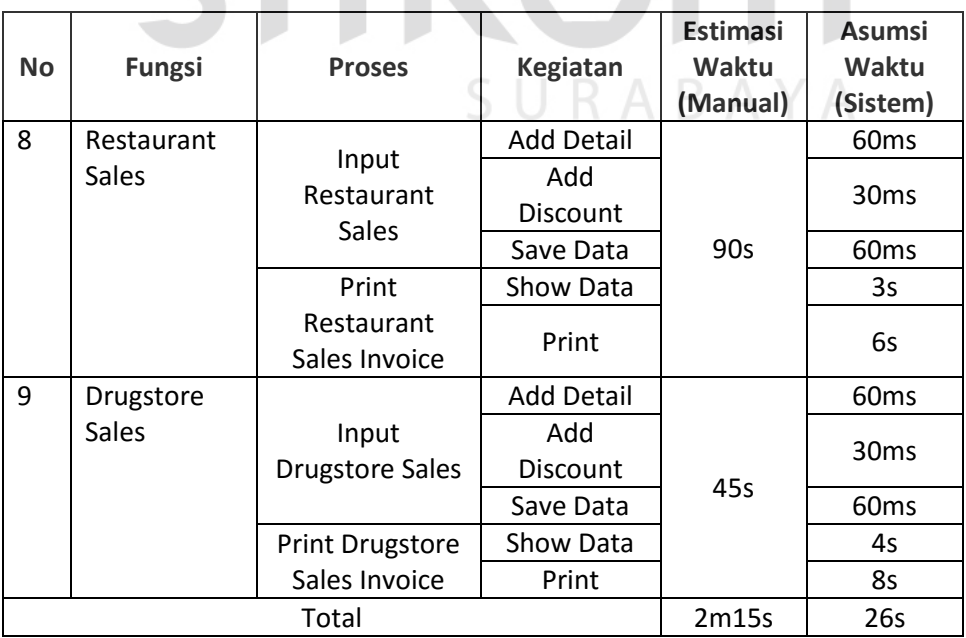

#### 4. Administrasi *Room Maintenance*

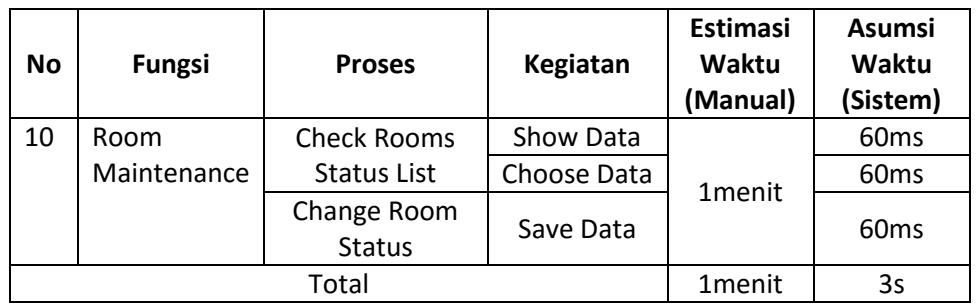

## **Tabel 4.36** Perbandingan *Performance* Administrasi *Room Maintenance*

## 5. *Monthly revenue reporting*

 $\sim$   $\sim$ 

## **Tabel 4.37** Perbandingan *Performance Monthly Revenue Reporting*

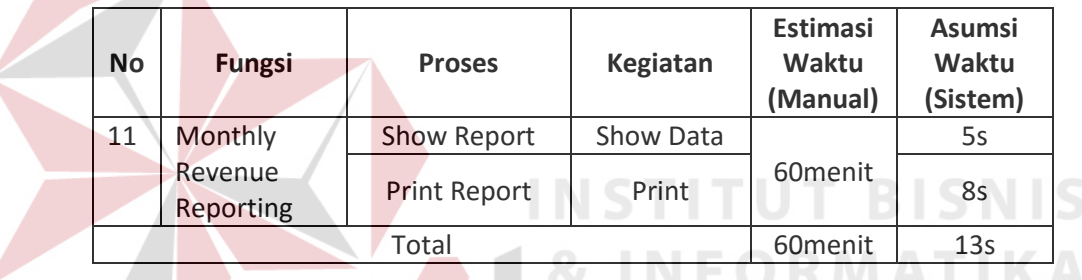

## 6. *Managerial Reporting*

## **Tabel 4.38** Perbandingan *Performance Managerial Reporting*

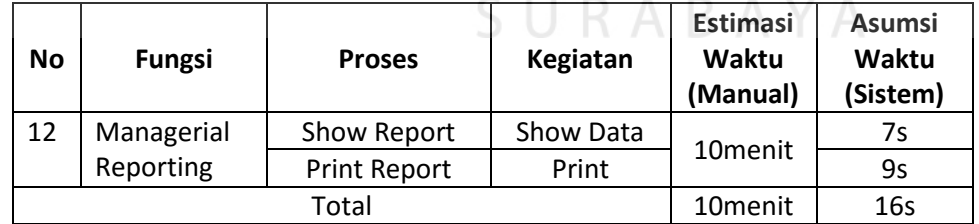

Dari tabel-tabel perbandingan *performance* diatas, maka dapat disimpulkan bahwa sistem yang telah dibuat, dapat meningkatkan efesiensi waktu sampai dengan 98%..

#### **4.4.2 Pembahasan**

Dari hasil Evaluasi yang telah di lakukan, dapat dilihat Sistem Informasi Administrasi Perhotelan, sudah memenuhi kebutuhan pengguna.

1. Administrasi Reservasi

Proses reservasi yang sebelumnya dilakukan secara manual, dengan adanya sistem informasi administrasi perhotelan, petugas dapat mengelola dalam waktu yang cepat dan proses yang mudah, khususnya dalam pencarian data tamu, pengecekan ketersediaan kamar, pengecekan *expected arrival list*, pengecekan *expected departure list*, penanganan *check in*, hingga penanganan *check out*.

2. Administrasi *Guest Folio*

Proses *guest folio* adalah pengelolaan tagihan tamu. Dengan adanya sistem informasi perhotelan, dapat lebih mudah dalam penanganannya. Serta meningkatnya kecepatan dalam melakukan settlement. Hal ini dikarenakan terpusat dan terintegrasinya sistem yang telah dibuat.

3. Administrasi Penjualan *Food & Beverages*

Proses pengelolaan penjualan *food & beverages* dalam proses penagihan *bill* nya, terdapat kemudahan prosesnya. Hal ini dikarenakan terpusat dan terintegrasinya sistem yang telah dibuat.

4. Administrasi *Room Maintenance*

Proses *room maintenance* dalam sistem yang telah dibuat, mampu mengatasi masalah keterlambatan pelaporan status kamar. Sistem juga memberikan informasi yang *up-to-date* mengenai *guest log*.

5. *Monthly Revenue Reporting* 

Proses *monthly revenue reporting* menjadi lebih mudah dan cepat, dikarenakan sistem yang telah dibuat mampu memberikan informasi secara cepat.

## 6. *Managerial Reporting*

Dengan adanya sistem yang telah dibuat, proses *managerial reporting* mampu memberikan informasi berupa perbandingan hasil tiap bulan, yang berguna bagi *operational manager* dalam memberikan keputusan.

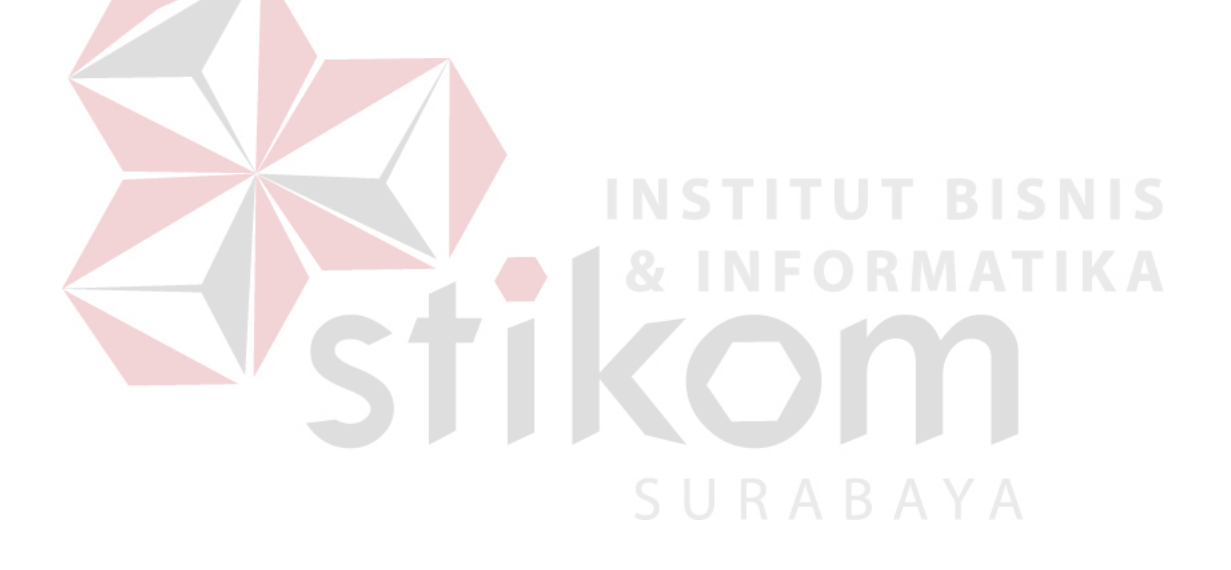